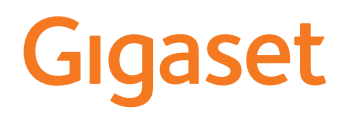

# PREMIUM 100

O atual manual e instruções encontra-se em [www.gigaset.com/manuals](https://www.gigaset.com/manuals)

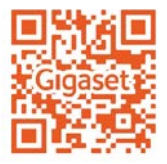

## $\sim$ Índice

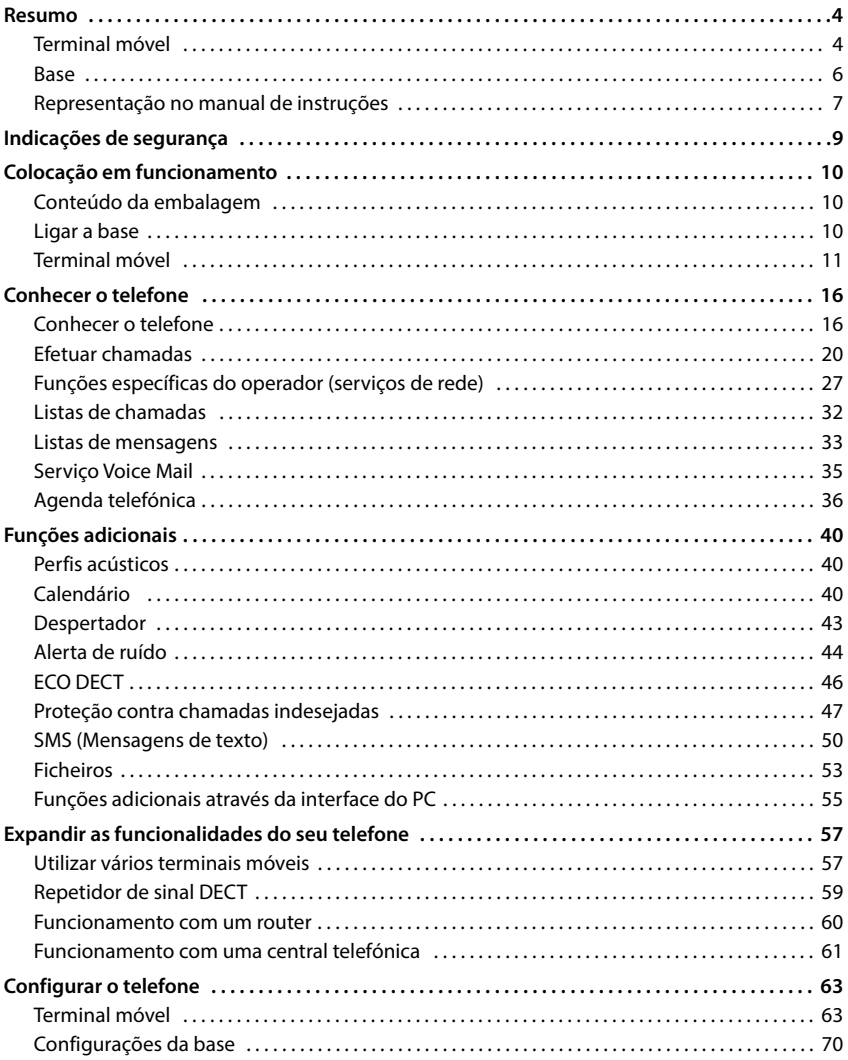

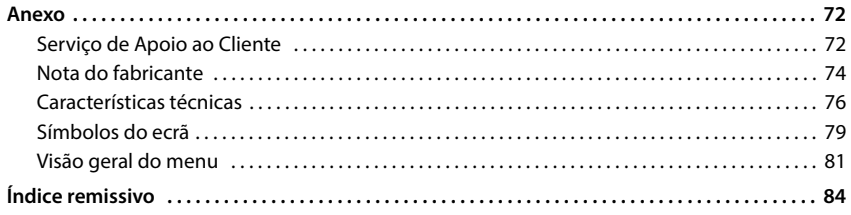

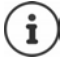

Nem todas as funções descritas no manual de instruções estão disponíveis em todos os países ou são disponibilizadas por todos os operadores de rede.

# **Resumo**

# <span id="page-3-1"></span><span id="page-3-0"></span>**Terminal móvel**

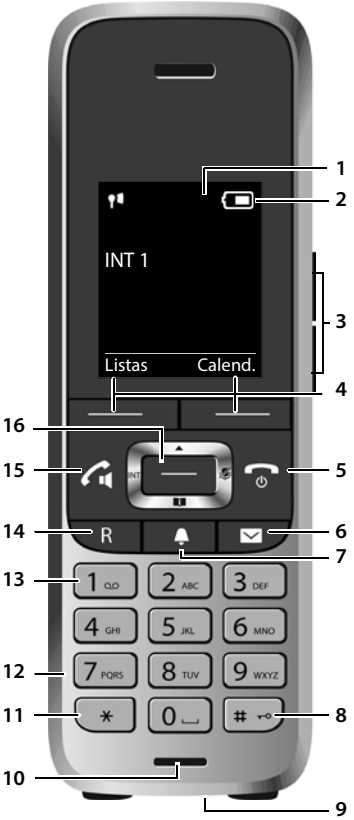

- **1 Ecrã**
- **2** Barra de estado (+ [pág. 79](#page-78-1)) Os símbolos indicam as definições atuais e o estado de funcionamento do telefone
- **3** Teclas de volume ( $\rightarrow$  pág. 17) para **auscultador/auricular**, **toque de chamada**, **mãos-livres** e a sinalização de **eventos**
- **4** Teclas de função ( $\rightarrow$  pág. 17) várias funções, consoante o contexto de utilização
- **5 Tecla de terminar chamada / Tecla de ligar/ desligar** Terminar uma chamada; interromper uma função; voltar ao menu anterior Premir **brevemente** Voltar ao modo de repouso; ligar/desligar o terminal móvel **Premir sem soltar 6** Teclas de mensagens ( $\rightarrow$  [pág. 33](#page-32-1)) Aceder às listas de chamadas e de mensagens; **a piscar**: mensagem nova ou chamada nova **7 Tecla de perfil** Alternar entre perfis acústicos **8 Tecla Cardinal** Ligar/desligar o bloqueio do teclado Premir **sem soltar** Alternar entre letras maiúsculas, minúsculas e dígitos Premir **brevemente 9 Conexão USB** Para a troca de dados entre o terminal móvel e o PC **10 Microfone 11 Tecla Asterisco** Abrir a tabela de caracteres especiais Premir **brevemente 12 Ligação de auriculares**  (conector áudio de 2,5 mm) **13 Tecla 1** Selecionar serviço de Voice Mail Premir **sem soltar 14 Tecla R** Consulta (Flash) **B** Premir **brevemente** Inserir pausa na marcação Premir **sem soltar 15 Tecla de atender/marcar** / **Tecla mãos-livres** Atender a chamada; marcar o número indicado; alterar entre utilização com auscultador e em mãos-livres; enviar SMS; abrir a lista de repetição de marcação Premir **brevemente** Iniciar a marcação **De Premir sem soltar**
- 16 Tecla de navegação / Tecla de menu (+ [pág. 16](#page-15-2)) Abrir menu; percorrer menus e campos de navegação; aceder a funções

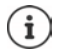

Se várias funções aparecerem na lista, a função da tecla depende da situação de operação. Reservamo-nos o direito a alterações técnicas e óticas no âmbito de aperfeiçoamentos do produto.

×.

# <span id="page-5-0"></span>**Base**

- **A Tecla de Registar/Procurar ("Paging")** Procurar terminais móveis ("Paging") Registar o terminal móvel
	- Premir **brevemente soltar**

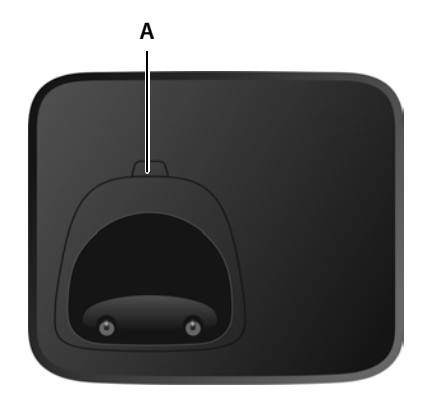

# <span id="page-6-0"></span>**Representação no manual de instruções**

Avisos cuja não observação podem provocar lesões pessoais ou danos no produto.

Informações importantes sobre a função e sobre o manuseio correto ou sobre as funções que podem acarretar custos.

Requisito para poder executar a seguinte ação.

Outras informações úteis.

# **Teclas**

Ĭ

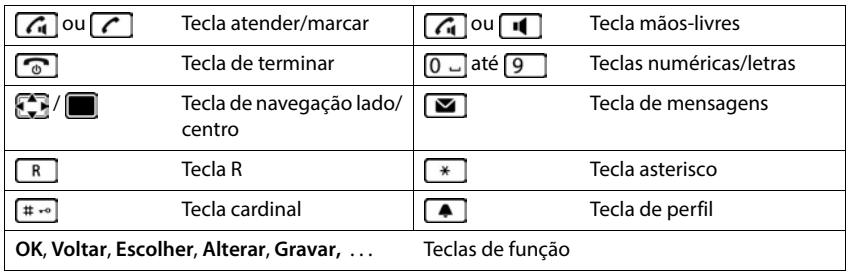

#### **Procedimentos**

**Exemplo:** Ativar/desativar a função Atendimento automático de chamadas

**E F C**: Configurações ▶ OK ▶ **C** Telefonar ▶ OK ▶ Atendim. Autom. ▶ **Alterar** ( $\sqrt{ }$  = ativado)

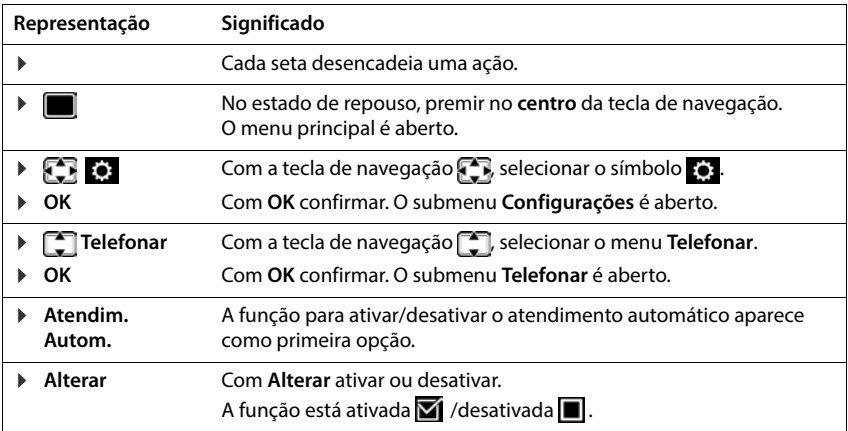

# **Indicações de segurança**

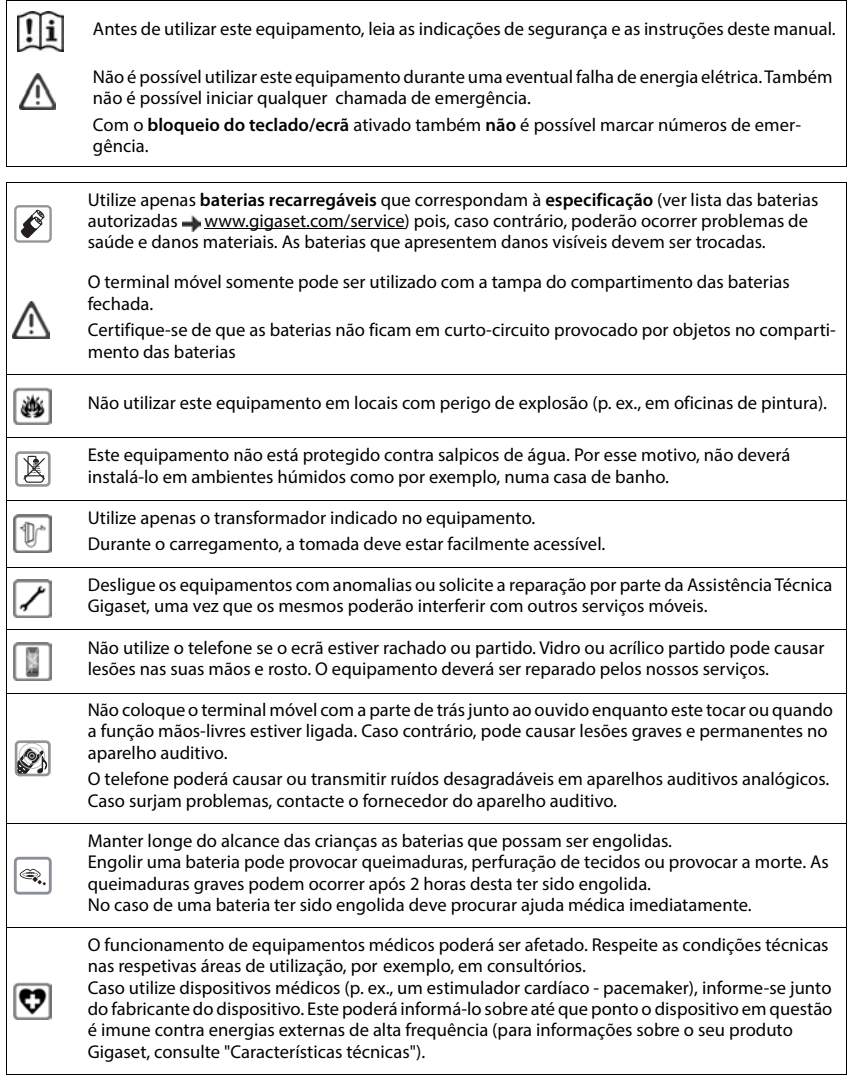

# **Colocação em funcionamento**

# <span id="page-9-1"></span><span id="page-9-0"></span>**Conteúdo da embalagem**

- uma **base**,
- um transformador para a base,
- um cabo telefónico,
- um **terminal móvel**,
- uma tampa de compartimento de bateria,
- duas baterias.
- um clip de cinto.
- um manual de instruções

Variante com vários terminais móveis, por terminal móvel:

- um terminal móvel,
- um carregador com transformador,
- duas baterias, uma tampa do compartimento da bateria e um clip de cinto

A base e o carregador foram concebidos para funcionar em ambientes secos e fechados com temperaturas entre os +5 °C e os +45 °C.

Instalar a base num ponto central da sua casa, sobre uma superfície plana e antiderrapante. Normalmente, a base não deixa marcas na superfície onde é colocada. Contudo, face à variedade de tintas e vernizes utilizadas nos móveis, não é possível excluir por completo esta hipótese.

Nunca exponha o telefone aos efeitos de fontes de calor, radiação solar direta ou a outro equipamento elétrico.

Proteja o telefone contra humidade, pó, líquidos e vapores agressivos.

# <span id="page-9-2"></span>**Ligar a base**

- Encaixar o cabo telefónico no conector **1** no lado traseiro da base e enfiá-lo por baixo da proteção do cabo.
- Ligar o cabo de alimentação do transformador ao conector **2** na parte de trás da base e rodar a ficha sob a proteção do cabo.
- **Example 1** Ligar primeiro o transformador 3.
- **Em seguida,** ligue a ficha do cabo telefónico 4.

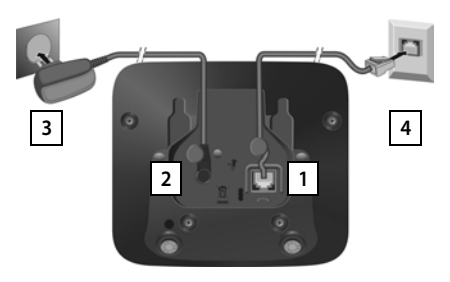

O cabo de alimentação tem que estar **sempre ligado**, uma vez que o telefone não funciona sem estar ligado à corrente eléctrica.

Usar somente o cabo da rede e o cabo de telefone **fornecidos**. A disposição dos contactos dos cabos telefónicos pode variar ( Fichas de ligação do cabo telefónico em anexo).

# <span id="page-10-0"></span>**Terminal móvel**

# **Ligar o carregador (apenas se fornecido)**

- **Example 2** Ligar a ficha plana do transformador 1.
- **Ligar o transformador à ficha 2.**

Retirar novamente a ficha da base de carregamento:

- Desligar o transformador da alimentação elétrica.
- **Premir o botão de desbloqueio** 3.
- $\triangleright$  Puxar a ficha  $\boxed{4}$ .

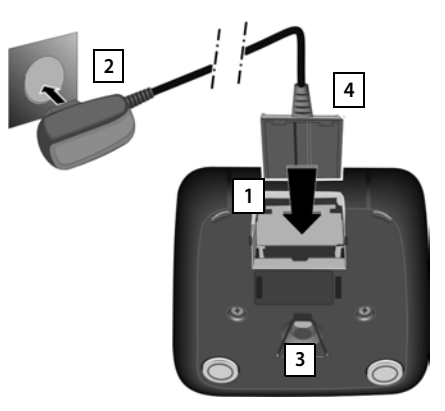

# **Colocar o terminal móvel em funcionamento**

O ecrã está protegido por uma película. **Retirar a película de proteção!**

#### **Inserir as baterias**

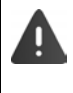

Usar apenas baterias recarregáveis, caso contrário poderão ocorrer problemas de saúde e danos materiais. Poderia, p. ex., destruir o revestimento das baterias ou fazer explodir as mesmas. Além disso, poderiam ainda ocorrer avarias de funcionamento e danos no equipamento.

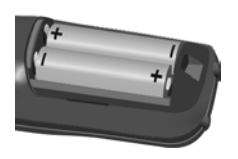

de montagem +/- ver a ilustração).

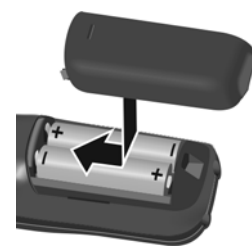

- Inserir as baterias (posição Inserir a tampa do comparti-Voltar a abrir a tampa do mento das baterias por cima. compartimento da bateria:
	- Fazer avançar a tampa até encaixar.
- 
- Agarrar com a unha dentro da ranhura na parte superior da tampa e empurrá-la para baixo .

## **Carregar baterias**

 Carregar totalmente as baterias antes da primeira utilização base/carregador ou através de um transformador USB padrão.

As baterias estão totalmente carregadas quando o símbolo de flash  $\leq$  deixa de piscar no ecrã.

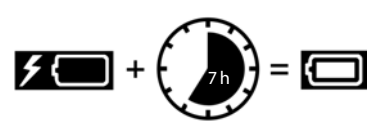

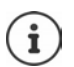

Durante o carregamento, a bateria pode aquecer. Isto não representa qualquer perigo. Por razões técnicas, a capacidade de carga da bateria reduz-se passado algum tempo. Se o terminal móvel não for utilizado durante vários dias, este deve ser desligado.

Se o terminal móvel não for utilizado durante várias semanas, este deve ser desligado e as baterias removidas.

Os terminais móveis fornecidos na embalagem já estão registados na base. No entanto, se um terminal móvel não estiver registado (com indicação **Por favor registe o Terminal Móvel na Base**), Registar o terminal móvel manualmente ( [pág. 57](#page-56-2)).

## **Colocar o clip de cinto**

O terminal móvel encontram-se entalhes laterais para a fixação do clip de cinto.

- Colocar o clip de cinto:Premir o clip de cinto na parte de trás do terminal móvel para que fique preso nos entalhes laterais.
- Remover o clip de cinto: **•** Com o polegar, premir com força no centro do clip de cinto.Empurrar a unha do polegar da outra mão lateralmente por cima, entre o clip e a caixa.Remover o clip para cima.

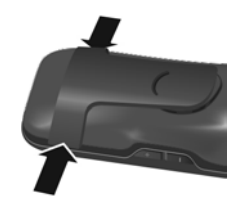

#### **Alterar o idioma do ecrã**

Alterar o idioma do ecrã caso esteja definido um idioma não desejado.

- ▶ Com a tecla de navegação, premir
- **Premir as teclas 9 e 5 lentamente** em sequência . . . são indicadas as opções disponíveis para a definição do idioma; o idioma configurado (p. ex. **English**) é marcado  $\overline{O}$  = selecionado).

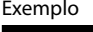

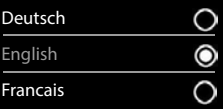

- Selecionar outro idioma:  $\triangleright$  premir a tecla de navegação  $\triangleright$  até que no ecrã o idioma desejado esteja marcado, p. ex. **Francais** prima a tecla do lado direito por baixo do ecrã para ativar o idioma.
- **▶** Voltar ao estado de repouso: ▶ premir a tecla de desligar **sem soltar**

#### **Acertar a data e a hora**

Ajustar a data e a hora, para que, ao receber chamadas, seja indicada a data e a hora correta e para poder utilizar o despertador.

Premir a tecla de função **Hora**

ou se a data e a hora estiverem configuradas:

#### **CONFIGERED Configurações DK Data/Hora DK**

A posição de edição pisca.

Alterar a posição de edição:

Alternar entre os campos de edição:  $\blacktriangleright$   $\Box$ 

Inserir a data:

 $\triangleright$  com  $\frac{1}{2}$  inserir dia, mês e ano com 8 dígitos.

Inserir a hora:

 $\triangleright$  com  $\lVert \cdot \rVert$  inserir horas e minutos com 4 dígitos.

Guardar as configurações:

 Premir tecla de função **Gravar**. . . . no ecrã, é mostrado **Gravado** e um sinal de confirmação é emitido

Voltar ao estado de repouso:

Premir a tecla de desligar **sem soltar** 

#### **O telefone agora está pronto a funcionar!**

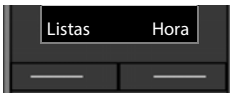

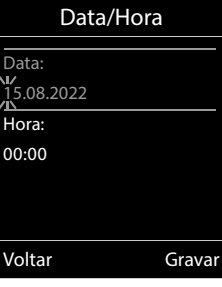

# **Conectar auriculares**

 Conectar o auricular com um conector de 2,5 mm no lado esquerdo do terminal móvel  $\boxed{1}$ .

O volume dos auriculares corresponde à regulação do volume do austo terminal móvel <u>[1</u><br>O volume dos auriculare<br>cultador (→ [pág. 65\)](#page-64-0).

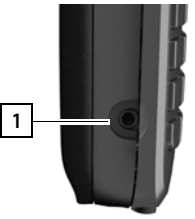

# **Ligar o cabo de dados USB**

Para a troca de dados entre o terminal móvel e o PC:

 Conectar o cabo de dados USB com o microconector USB na tomada USB em baixo no terminal móvel <u>| 1 |</u>.

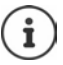

Conectar o terminal móvel **diretamente** ao PC e **não** por meio de um HUB USB.

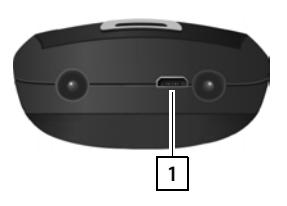

# **Conhecer o telefone**

# <span id="page-15-1"></span><span id="page-15-0"></span>**Conhecer o telefone**

## **Ligar/desligar o terminal móvel**

Ativar: **ICOM** com o terminal móvel desligado, premir **subject de soltar** a tecla de desligar

Desativar: **Exercise 1** com o terminal móvel no estado de repouso, premir  $\Gamma$  sem soltar a tecla de desligar

# **Ativar/desativar proteção do teclado**

A proteção do teclado impede a utilização acidental do telefone.

Ativar ou desativar a proteção do teclado: Premir **sem soltar**

Teclado protegido: No ecrã, aparece o símbolo **O** 

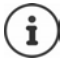

Se for sinalizada uma chamada no terminal móvel, a proteção do teclado desliga-se automaticamente. Pode atender a chamada. Após o fim da chamada, a proteção volta a ligar-se.

Com a proteção do teclado ativada também não é possível marcar números de emergência.

# <span id="page-15-2"></span>**Tecla de Navegação**

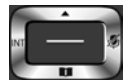

A tecla de navegação serve para navegar dentro dos menus e campos de registo e, dependendo da situação, aceder a determinadas funções.

Na ilustração seguinte, o lado em que tem de premir a tecla de Navegação na respetiva situação de utilização está marcado a preto (para cima, para baixo, para a direita, para a esquerda), por ex.  $\Box$ , para "premir a tecla de Navegação para a direita" ou  $\Box$  para "premir o centro da tecla de Navegação".

#### **No estado de repouso**

Aceder à agenda telefónica **Premir brevemente** Premir brevemente Abrir a lista das agendas telefónicas disponíveis online **Premir sem soltar** Aceder ao menu principal dia amin'ny faritr'i North Countries are a mandritry of the countries of the countries Abrir a lista dos terminais móveis

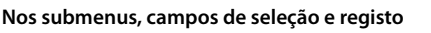

Confirmar a função

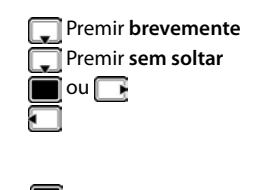

#### **Durante uma chamada**

Aceder à agenda telefónica Abrir a lista das agendas telefónicas disponíveis online **Premir sem soltar** Silenciar o microfone Iniciar uma consulta interna Alterar o nível de volume do auscultador ou da função de Mãos-livres

# **Teclas de volume**

para ajustar o volume do **auscultador/auricular**, **toque da chamada**, **mãos-livres** e a sinalização de **eventos**: Premir as teclas de volume  $\boxed{+}$  /  $\boxed{-}$  lado direito do terminal móvel

# **Teclas de função**

As teclas de função oferecem diferentes funções conforme a situação de utilização.

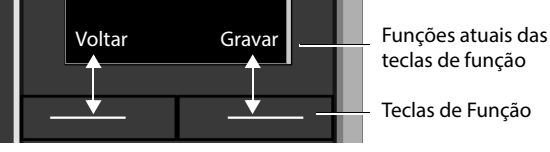

Símbolos das teclas de função  $\rightarrow$  [pág. 79](#page-78-2)

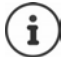

No estado de repouso, as teclas de Função estão predefinidas com uma função. Alterar programação:  $\rightarrow$  [pág. 69](#page-68-0)

# **Utilização por menus**

As funções do telefone são apresentadas através de um menu, composto por vários submenus.

#### **Selecionar/confirmar funções**

Confirmar a seleção com **C** 

Voltar ao menu anterior com **Voltar**

Mudar para o ecrã de repouso com **proprintiva en soltar** 

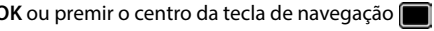

Ativar/desativar a função com **Alterar** ligado **/ desligado de la partida** 

Ativar/desativar a opção com **Escolher** selecionado **O** / não selecionado **O** 

#### **Menu principal**

No estado de repouso: Premir o **centro** da tecla de navegação  $\blacktriangleright$  selecionar o submenu com a tecla de navegação **OK** 

As funções do menu principal são apresentadas no ecrã sob forma de símbolos. O símbolo da função selecionada é assinalado a cor e o respetivo nome aparece no cabeçalho.

#### **Sub-menus**

As funções nos submenus são indicadas sob forma de lista.

Aceder a uma função: selecionar a função com a tecla de navegação **OK**

Voltar ao nível de menu anterior:

Premir a tecla de função **Voltar**

ou

**Premir a tecla de desligar or brevemente** 

#### **Voltar ao estado de repouso**

**Premir a tecla de desligar sem soltar** 

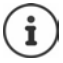

Se nenhuma tecla for premida, após 2 minutos o ecrã muda **automaticamente** para o estado de repouso.

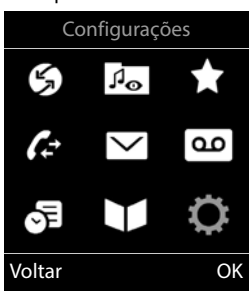

#### Exemplo

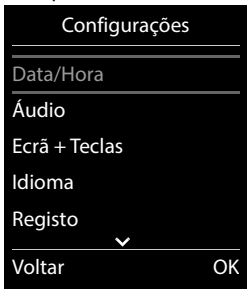

# **Inserir texto**

#### **Posição de introdução**

- Selecionar o campo de introdução com . Quando um campo está selecionado é apresentado no mesmo um cursor a piscar.
- Alterar a posição do cursor com ...

#### **Corrigir erros de inserção**

- Apagar **caracteres** antes do cursor:  $\triangleright$  < C Premir **brevemente**
- Apagar **palavras** antes do cursor: **Premir prolongadamente**

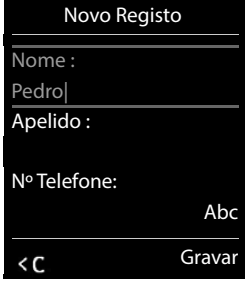

#### **Inserir os caracteres/dígitos**

A todas as teclas entre  $\boxed{2}$  e  $\boxed{9}$  e à tecla  $\boxed{0}$  estão atribuídas várias letras e números. Assim que é premida uma tecla, os caracteres possíveis são exibidos no lado inferior do ecrã. O caractere selecionado é realçado.

- Selecionar letras/caracteres: Premir a tecla **brevemente** várias vezes consecutivas
- Alternar entre minúsculas, maiúsculas e números: Premir a tecla cardinal  $\sharp_{\bullet}$ Ao editar um registo da agenda telefónica, a primeira letra e todas as letras que sucedam a um espaço em branco são escritas automaticamente em maiúsculas.
- Inserir caracteres especiais: Premir a tecla  $\overline{a}$  asterisco P com  $\overline{a}$  para navegar para o caractere pretendido **Inserir**

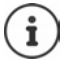

A disponibilidade dos caracteres especiais depende da língua configurada.

# <span id="page-19-0"></span>**Efetuar chamadas**

# **Chamada**

**▶ Com <sup>1</sup> T</del> inserir o número ▶ premir a tecla Atender/Marcar <b>de la brevemente** 

ou

premir a tecla Atender/Marcar **com soltar** b com **inserir o número** 

Interromper o processo de marcação:  $\triangleright$  premir a tecla de desligar  $\lceil \cdot \cdot \cdot \rceil$ 

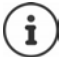

Informações acerca do serviço de identificação do número de telefone:  $\rightarrow$  pág. 28

Quando a iluminação do ecrã estiver desativada, a primeira pressão sobre qualquer tecla ativa a iluminação do ecrã. As **teclas numéricas** são transferidas para o ecrã para poderem ser marcadas, as **outras teclas** não têm qualquer outra função.

## **Marcar a partir da agenda telefónica**

 $\triangleright$  Com  $\Box$ , abrir a agenda telefónica  $\triangleright$  com  $\Box$ , selecionar o registo  $\triangleright$  premir a tecla Atender/Marcar

Caso estejam mais números registados:

▶ Com , selecionar o número ▶ premir a tecla Atender/Marcar ? . . . o número é marcado

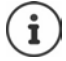

Para o acesso rápido (marcação rápida): Colocar os números da agenda telefónica nas tecla de dígitos ou nas teclas de função.

## **Lista de repetição da marcação**

Na lista de repetição da marcação encontram-se os 20 últimos números marcados neste terminal móvel.

Premir **brevemente** a tecla Atender/Marcar **[ All and its a de repetição da marcação é** 

aberta  $\blacktriangleright$  com  $\lceil \cdot \rceil$ , selecionar registo  $\blacktriangleright$  premir a tecla Atender/Marcar  $\lceil \cdot \rceil$ 

Se for exibido um nome:

**▶ Ver** . . . o número é visualizado ▶ se necessário, percorrer números com selecionar o número pretendido e premir a tecla Atender/Marcar

#### **Gerir registos na lista de repetição da marcação**

a lista de repetição da marcação é aberta  $\blacktriangleright$  com  $\lceil \frac{1}{n} \rceil$ , selecionar o registo  $\blacktriangleright$  Opções . . . opções possíveis:

Gravar o registo na agenda telefónica:

- **Gravar na Agenda OK** Gravar número no ecrã:
	- **▶**  $\begin{bmatrix} 4 \\ 4 \end{bmatrix}$  **Ver Número ▶ OK ▶** Eventualmente, < **C** alterar ou complementar  $\blacktriangleright$   $\blacktriangleright$  Guardar na agenda telefónica como novo registo

Apagar o registo selecionado:

**Apagar Registo OK**

Eliminar todos os registos:

**Apagar Lista OK**

Configurar repetição da marcação automática:

 **Repetição Autom. OK** . . . o número de telefone selecionado é marcado automaticamente a intervalos fixos (mín., a cada 20 segundos). A tecla de mãos livres, "Alta voz" é ativada.

Quando a chamada for atendida: premir a tecla Atender/ Marcar  $\sim$  ... a função é terminada

Quando a chamada não for atendida: a chamada é interrompida passados cerca de 30 segundos. A função termina depois de premir qualquer tecla ou após dez tentativas falhadas.

#### **Marcar a partir de uma lista de chamadas**

As listas de chamadas ( $\rightarrow$  [pág.](#page-31-1) 32) contêm as últimas chamadas recebidas, efetuadas e perdidas.

**Listas Chamadas DK Com** selecionar lista **DOK** com selecionar registo  $\blacktriangleright$  premir a tecla Atender/Marcar  $\sqrt{\phantom{a}}$ 

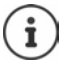

É possível aceder diretamente às listas de chamadas se tiver uma das teclas de função configurada com a opção **Listas**.

Também é possível aceder à lista **Cham. Perdidas** através da tecla de mensagens  $\boxed{\bullet}$ .

#### **Chamada direta**

Premindo **qualquer** tecla é marcado o número gravado. Isso permite que, por exemplo, crianças que ainda não sabem inserir números, possam fazer uma chamada para um determinado número.

Ativar o modo Chamada direta:

Executar chamada direta: premir qualquer tecla ... o número guardado é marcado **Funções Adicionais • OK • [1] Chamada Direta DK M** ativar **Estado M Número** inserir número **Gravar** . . . no ecrã em estado de repouso, é exibida a chamada direta ativada

Interromper a marcação:  $\blacktriangleright$  premir a tecla Desligar  $\lceil \cdot \rceil$ 

Terminar o modo Chamada direta: premir a tecla  $\boxed{++}$  sem soltar

#### **Ao marcar, inserir pausa de marcação**

Premir a tecla Cardinal  $\ket{***}$  sem soltar . . . no ecrã aparece um **P** 

# **Chamadas recebidas**

Uma chamada de entrada é sinalizada pelo toque, por uma indicação no ecrã e pelo piscar da tecla Atender/mãos-livres ( / /

Atender a chamada:

- Premir a tecla Atender/Marcar
- Se Atendim. Autom. estiver ligado  $\blacktriangleright$  retirar o terminal móvel do carregador
- Atender a chamada com o auricular

Desativar o toque de chamada: **N/Tocar** . . . a chamada pode ser atendida enquanto permanecer indicada no ecrã

#### **Informações sobre o autor da chamada**

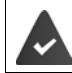

O número do autor da chamada é transferido ( $\rightarrow$  [pág. 28](#page-27-0)).

O número do autor da chamada é apresentado no ecrã.

Se o número do autor da chamada estiver gravado na agenda telefónica local, é exibido o respetivo nome.

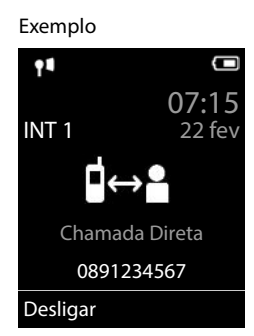

#### **Atender/rejeitar a chamada em espera**

Um aviso de chamada em espera assinala uma chamada durante uma conversação externa. O número ou o nome do chamador é apresentado se o número de telefone estiver identificado.

- Rejeitar a chamada: **Opções Rejeitar ch. espera OK**
- **Atender a chamada: <b>Atender** falar com o novo interlocutor. A chamada em curso é colocada em espera.
- Terminar a chamada em curso e atender a chamada em espera:  $\blacktriangleright$  premir a tecla Desligar  $\boxed{\circ}$ .

# **Chamada interna**

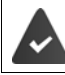

Na base deverão estar registados vários terminais móveis ( $\rightarrow$  [pág. 57](#page-56-3)).

Premir **brevemente** a tecla **.** . . . a lista dos terminais móveis é aberta, o próprio terminal móvel é marcado com  $\leq$  com  $\leq$ , selecionar o terminal móvel com que pretende falar ou **Todos** (chamada coletiva) **p** premir a tecla Atender/Marcar

Marcação rápida para chamada coletiva:

- **Premir brevemente a tecla P**
- ou premir **sem soltar** a tecla

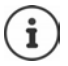

As chamadas internas para outros terminais móveis registados na mesma base são gratuitas.

Ouve o sinal de ocupado quando:

- já existe uma chamada interna em curso
- o terminal móvel de destino não está disponível (desligado, fora de alcance)
- a chamada interna não for atendida no período de 3 minutos

#### **Consulta/transferência interna**

Durante uma chamada com um interlocutor **externo** pode transferir a chamada para um interlocutor **interno** ou fazer uma consulta interna.

▶ **[** . . . a lista dos terminais móveis é aberta ▶ escolher **[ ]** terminal móvel ou **Todos ▶ OK** . . . será estabelecida uma chamada para o(s) interlocutor(es) interno(s) . . . opções possíveis: Fazer uma consulta:  $\rightarrow$  Falar com o interlocutor interno

Para voltar à chamada externa:

**Deções**  $\begin{bmatrix} 1 \\ 1 \end{bmatrix}$  Terminar Chamada  $\triangleright$  OK

Transferir chamada externa quando o interlocutor interno atende:

- Ferminar chamada externa **p** premindo a tecla de desligar  $\boxed{\odot}$ Transferir chamada externa antes de o interlocutor interno atender:
	- Premir a tecla de desligar  $\lceil \cdot \cdot \rceil$ ... a chamada externa é transferida imediatamente. Se o interlocutor interno não atender ou estiver ocupado, a chamada regressa automaticamente para si.

Terminar a chamada interna se o interlocutor interno **não** atender ou estiver ocupado:

**Terminar** . . . regressa à chamada externa

#### **Alternar entre chamadas / Conferência**

Durante uma chamada, atende uma chamada em espera. Ambos os interlocutores são apresentados no ecrã.

- Alternar:  $\blacktriangleright$  alternar entre os interlocutores com $\lceil \cdot \rceil$
- Estabelecer uma conferência a três:  **Confer.**
- Terminar a conferência: **Ferminar** . . . está novamente em contacto com apenas um interlocutor externo  $\blacktriangleright$  com  $\begin{bmatrix} \bullet \\ \bullet \end{bmatrix}$ , alternar entre ambos os interlocutores

Os restantes interlocutores terminam a participação na conferência com a tecla de desligar  $\sqrt{\sigma}$ .

#### **Atender/rejeitar a chamada em espera**

Um aviso de chamada em espera assinala uma chamada externa durante uma conversação interna. Se o número de telefone for transmitido, o número ou o nome do chamador será exibido no ecrã.

• Rejeitar a chamada: **Rejeitar**

A chamada em espera é desligada. A chamada continua a ser sinalizada nos outros terminais móveis registados.

Atender a chamada: **Atender** . . . está a falar com o interlocutor externo, a outra chamada é mantida em espera.

#### **Chamada interna em espera durante uma chamada externa**

Se, durante uma chamada externa ou interna, um interlocutor interno tentar ligar-lhe, esta chamada é apresentada no ecrã (**Chamada em Espera**).

- Terminar indicação: prima qualquer tecla
- Atender a nova chamada interna: terminar chamada atual A chamada interna é então sinalizada normalmente. Pode atendê-la.

#### **Estabelecer conferência com chamada externa**

Está em curso uma chamada externa. Um interlocutor interno pode juntar-se e participar nessa chamada (conferência).

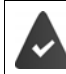

A função **Conferência INT** está ativada.

#### **Ativar/desativar a função de chamada em conferência interna**

**CONFIGURAÇÕES CONFIGURAÇÕES DO CONFIGURATE DE LA CONFERENCIA INT DE LA CONFERENCIA INT DE LA CONFIGURATION DE LA CONFIGURATION DE LA CONFIGURATION DE LA CONFIGURATION DE LA CONFIGURATION DE LA CONFIGURATION DE LA CONFIGUR Alterar** ( $\overline{M}$  = ativado)

#### **Conferência interna**

A linha está ocupada com uma chamada externa. No ecrã, aparece uma indicação em conformidade. Pode participar na chamada externa em curso.

**Manter premida** a tecla  $\boxed{\frown}$  ... todos os interlocutores ouvem um sinal sonoro

#### **Terminar a conferência**

Premir a tecla  $\boxed{\odot}$  ... todos os interlocutores ouvem um sinal sonoro

## **Durante uma chamada**

#### **Mãos-livres**

Ligar/desligar a função mãos-livres ao efetuar ou durante uma chamada, e ao aceder ao Voice Mail:

Premir a tecla de mãos livres  $\blacksquare$ 

Colocar o terminal móvel no carregador durante uma chamada:

 $\blacktriangleright$  Manter premida a tecla mãos livres  $\lceil \cdot \rceil$   $\blacktriangleright$  Colocar o terminal móvel no carregador  $\blacktriangleright$ manter premida a tecla  $\Box$  durante mais 2 segundos

## **Volume da conversação**

Válido para o modo atualmente utilizado (mãos-livres, auriculares ou aparelho auditivo, quando o terminal móvel tem uma conexão a um auricular):

Premir as teclas de volume  $\boxed{+}/\boxed{-}$  ou  $\boxed{+}/\boxed{-}$  ou  $\boxed{+}$  ajustar o volume  $\blacktriangleright$ **Gravar** 

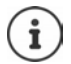

A configuração é memorizada automaticamente após 3 segundos, mesmo se **Gravar** não for premido.

#### **Silenciar o microfone**

Com o microfone desligado, o seu interlocutor já não consegue ouvi-lo.

Ligar/desligar o microfone durante uma chamada:  $\blacktriangleright$  premir a tecla  $\blacksquare$ 

ou: **p** premir a tecla de perfil **4** brevemente

# <span id="page-26-0"></span>**Funções específicas do operador (serviços de rede)**

Os serviços de rede dependem da rede (rede fixa analógica ou telefonia via internet) e do operador de rede (fornecedor de serviços ou central telefónica) e poderão ter de ser contratadas junto do mesmo.

Uma descrição das funcionalidades disponíveis poderá ser obtida nas páginas de Internet ou nas lojas do seu operador.

No caso de ocorrerem problemas na utilização dos serviços da rede, contacte o seu operador de rede.

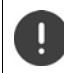

Estes serviços de rede podem acarretar **custos adicionais**. Informe-se junto do seu operador de rede.

Faz-se a distinção entre dois grupos de serviços de rede:

- Serviços de rede que, no estado de repouso, são ativados para a chamada seguinte ou todas as chamadas seguintes (p. ex. "Reencaminhar chamadas). Estes são ativados/desativados através do menu **Serviços da Rede**.
- Os serviços de rede que são ativados durante uma chamada (por ex. "Consultas", "Alternar entre dois interlocutores", "Estabelecer uma conferência"). Estes são colocados à disposição durante uma chamada externa como opção ou através de uma tecla de função (p. ex. **Reter**, **Conferência**).

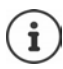

Para ativar/desativar as funcionalidades é enviado um código para a rede telefónica.

Após um sinal de confirmação da rede telefónica, premir  $\sqrt{a}$ .

Não é possível reprogramar os serviços de rede. Para utilizar os Serviços da Rede mais utilizados em Portugal, com os códigos correspondentes, deverá fazer:

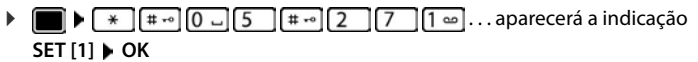

## <span id="page-27-0"></span>**Identificação do número do chamador**

Numa chamada, o número do chamador é identificado (CLI = Calling Line Identification) e pode ser mostrado no ecrã daquele que recebe a chamada (CLIP = CLI Presentation). Se o número estiver suprimido, ele não será mostrado. A chamada é anónima (CLIR = CLI Restriction).

#### **Indicação do número de telefone nas chamadas recebidas**

#### **Em caso de transmissão do número de telefone**

O número do chamador é apresentado no ecrã. Se o número da pessoa que faz a chamada estiver gravado na agenda telefónica, aparece o respetivo nome.

#### **Sem serviço de identificação do número de telefone**

Em vez do nome e número, é apresentado o seguinte:

- **Nº Externo**: Não é transmitido qualquer número.
- **Nº Suprimido**: O interlocutor suprime o serviço de identificação do número de telefone.
- **Desconhecido**: O interlocutor não solicitou o serviço de identificação do número de telefone.

#### **Identificação do número de telefone nas chamadas efetuadas**

#### **Ligar/desligar a identificação do número de telefone para todas as chamadas**

A configuração aplica-se a todos os terminais móveis registados.

**Serviços da Rede • OK • Conducts Anónimas** • Alterar (**M** = ligado)

**Desligar a identificação do número de telefone para a próxima chamada** 

**Serviços da Rede • OK • [Serviços da Rede • OK • [Serviços da Rede • OK • <b>Provission** Anónima • OK • [Servission número **Marcar** chamada é iniciada sem a identificação do seu número de telefone

#### **Rejeitar chamadas anónimas**

As chamadas, cujo serviço de identificação do chamador foi suprimido pelo interlocutor (CLIR), são rejeitadas.

 **Serviços da Rede OK Rejeitar Anónimas OK Estado: Ligado** ou Desligado **Enviar** 

#### **CNIP (Calling Name Identification Presentation)**

**Adicionalmente** ao número, poderá ser apresentado o nome registado e eventualmente outras informações de quem Ihe telefona. Se o número estiver gravado na agenda telefónica, é apresentado o nome do registo na agenda telefónica em vez do número.

# **Aviso de chamada em espera durante uma chamada externa**

Durante uma chamada **externa**, um aviso de chamada em espera sinaliza uma nova chamada externa. Se o número de telefone for transmitido, o número ou o nome do interlocutor é mostrado.

Rejeitar chamada em espera:

 **Opções Rejeitar ch. espera OK** . . . o interlocutor em espera ouve o sinal de ocupado

Atender a chamada em espera:

**Atender**

Depois de atender a chamada em espera, pode alternar entre os dois interlocutores (**[Alternar](#page-30-0)** [pág.](#page-30-0) 31) ou falar simultaneamente com ambos (**[Conferência](#page-30-1)** → [pág.](#page-30-1) 31).

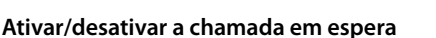

- **EXECT CONFIDENTIAL SERVIÇOS da Rede DK DECLAMADA em Espera DOK** . . . em seguida
	- Ativar<sup>.</sup>
- 
- Ligar/desligar: **Estado: Ligado** ou **Desligado** 
	-

A chamada em espera é ligada e desligada para todos os terminais móveis registados.

# **Rechamada**

Sempre que tentar contactar um número da rede fixa que esteja ocupado, pode receber uma chamada quando o número ficar disponível.

#### **Iniciar uma rechamada**

**Discuser C Rechamada OK P** premir a tecla de desligar **C R** 

#### **Desligar uma rechamada antecipadamente (se disponível)**

 **Serviços da Rede OK Desligar Rechamada OK** . . . recebe uma confirmação da rede telefónica  $\blacktriangleright$  Premir a tecla de desligar  $\lceil \cdot \cdot \rceil$ 

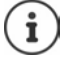

Apenas pode estar ativada uma rechamada. A ativação de uma rechamada apaga uma eventual rechamada ativa.

A rechamada só pode ser atendida no terminal móvel que tenha ativado a rechamada. Para desistir de uma rechamada sinalizada antes de ter sido apagada:  $\blacktriangleright$  premir a tecla de desligar $\sqrt{a}$ 

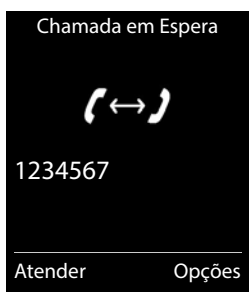

# **Reencaminhamento de chamadas**

No reencaminhamento de chamadas as chamadas são reencaminhadas para outro número.

É estabelecida uma ligação na rede telefónica . . . é emitida uma confirmação da rede telefónica  $\blacktriangleright$  premir a tecla de desligar  $\lceil \cdot \rceil$  **Serviços da Rede OK Reencaminhar OK** . . . em seguida Ligar/desligar: **Estado: Ligado** ou **Desligado** Inserir o número para o reencaminhamento: **Número** com **inserir** o número Determinar o momento para o reencaminhamento: **COUT ATTION COMPTIVE COMPTIVE CONTROVER COMPTIVE CONTROVER CONTROVER CONTROVER CONTROVER CONTROVER CONTROVER CONTROVER CONTROVER CONTROVER CONTROVER CONTROVER CONTROVER CONTROVER CONTROVER CONTROVER CONTROVER CONTROVER CO** nhamento **Todas Chamadas**: as chamadas serão desviadas imediatamente **Se Não Atender**: As chamadas serão reencaminhadas se, depois de vários toques, ninguém atender. **Se ocupado**: As chamadas serão reencaminhadas apenas se o seu telefone estiver ocupado. Ativar: **Enviar**

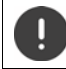

No caso de reencaminhamento de chamadas, podem ocorrer **custos adicionais**. Informe-se junto do seu operador de rede.

# **Chamadas com três interlocutores**

## **Consultas**

Ligar a um segundo interlocutor externo durante uma chamada externa. A primeira chamada é retida em espera.

**Reter** com **inserir o número do segundo interlocutor** . . . a chamada atual é retida, o segundo interlocutor é chamado

Se o interlocutor marcado não atender: **Ferminar** 

#### **Terminar a consulta**

**▶ Opções ▶**  $\boxed{\phantom{a}}$  **Terminar Chamada ▶ OK . . . a conexão com o** primeiro interlocutor é novamente ativada

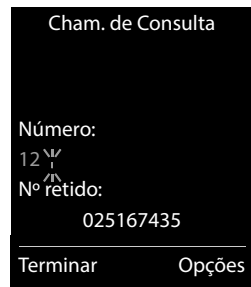

ou

 $\triangleright$  premir a tecla de desligar  $\boxed{\color{black}\odot}$ ... recebe uma chamada de retorno para voltar a falar com o primeiro interlocutor

## <span id="page-30-0"></span>**Alternar**

Alternar entre duas chamadas. A chamada em curso é colocada em espera.

- Durante uma chamada externa, chamar um segundo interlocutor (consulta) ou aceitar um interlocutor em espera . . . o ecrã mostra os números ou nomes de ambos os interlocutores, o atual interlocutor é marcado com  $\epsilon$ .
- Com a tecla de navegação pode alternar entre interlocutores

#### **Terminar a chamada ativa**

 **Opções Terminar Chamada OK** . . . a conexão com o outro interlocutor é novamente ativada

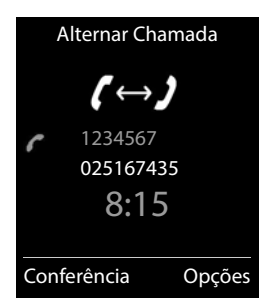

ou

**P** premir a tecla de desligar  $\boxed{\odot}$  ... recebe uma chamada de retorno para voltar a falar com o outro interlocutor

## <span id="page-30-1"></span>**Conferência**

Falar com ambos os interlocutores em simultâneo.

 Durante uma chamada externa, chamar um segundo interlocutor (consulta) ou aceitar um interlocutor em espera . . . em seguida

Iniciar uma conferência:

**Confer.** . . . todos os interlocutores podem ouvir-se mutuamente e conversar

Para voltar a alternar entre chamadas:

**Terminar**

Terminar a chamada com ambos os interlocutores:

Premir a tecla Desligar  $\sqrt{2}$ 

Cada um dos seus interlocutores pode terminar a participação na conferência, premindo a tecla Desligar  $\sqrt{\bullet}$  ou pousando o auscultador.

# <span id="page-31-1"></span><span id="page-31-0"></span>**Listas de chamadas**

O telefone grava diferentes tipos de chamada (perdidas, atendidas e realizadas) nas listas.

#### **Registo da lista**

São indicadas as seguintes informações nos registos da lista:

- O tipo de lista (no cabeçalho)
- Símbolo do tipo de registo:

**Cham. Perdidas**

**Cham. Atendidas**

**Cham. Realizadas** (Lista de repetição da marcação)

- Número de telefone. Se o número estiver gravado na agenda telefónica, em vez do número é apresentado o nome e o tipo de número ( **Nº Telefone**, **Nº Escritório**, **Nº Telemóvel**). No caso de chamadas perdidas, é também apresentado o número de chamadas deste número entre parênteses retos.
- Data e hora da chamada (caso estejam definidas)

#### **Abrir a lista de chamadas**

Através da tecla de função:

- **Listas com** selecionar a lista **D** OK
- Através do menu:  $\rightarrow \Box \rightarrow \Box$  **Atlistas Chamadas**  $\rightarrow$  OK  $\rightarrow$  com  $\Box$  selecionar a lista **OK**

Através da tecla de mensagens (chamadas perdidas):

**Premir a tecla de mensagens CH**  $\bullet$  **Chamadas:**  $\bullet$  **OK** 

#### **Ligar de volta a um interlocutor a partir da lista de chamadas**

**Listas Chamadas DOK D** com selecionar a lista **DOK** D com selectionar a lista **DOK** selecionar o registo  $\triangleright$  Premir a tecla atender  $\triangleright$ 

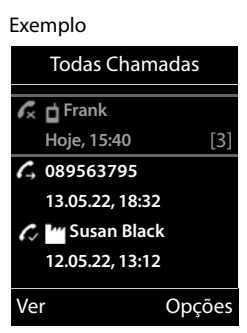

#### **Outras opções**

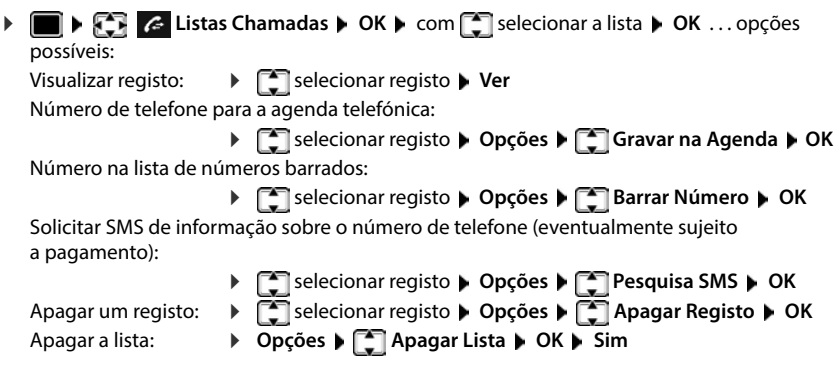

# <span id="page-32-1"></span><span id="page-32-0"></span>**Listas de mensagens**

Notificações sobre chamadas perdidas, mensagens no serviço Voice Mail, SMS que entraram e alarmes perdidos são memorizados nas listas de mensagens e podem ser exibidos no ecrã do terminal móvel.

Assim que uma **nova mensagem** entra, é emitido um sinal de aviso. A tecla de mensagens  $t$ ambém pisca  $\boxed{\bullet}$  (se ativada).

Os símbolos com tipo de mensagens e número de novas mensagens são mostrados com o terminal móvel no estado de repouso.

Notificação para o seguinte tipo de mensagem disponível:

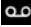

No serviço Voice Mail

 $\triangle$  Na lista das chamadas perdidas

 $\nabla$  Na lista de mensagens SMS recebidas

 $\Psi$  Na lista de alarmes perdidos

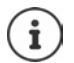

O símbolo para o serviço Voice Mail é sempre apresentado se o respetivo número estiver gravado no telefone e se o serviço de notificações (MWI) for suportado pelo seu operador. As outras listas só são apresentadas se contiverem mensagens.

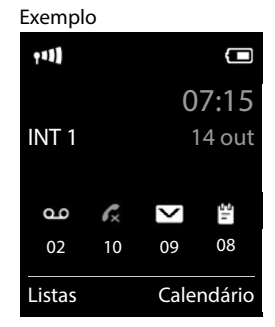

Visualizar mensagens:

**Premir a tecla de mensagens**  $\boxed{\blacksquare}$ **... As listas de mensagens** que contém mensagens são mostradas, **Voice Mail:** é sempre mostrado

Registo marcado **em negrito**: há novas mensagens. O número entre parênteses indica a quantidade de novas mensagens.

Registo **não** marcado em negrito: não há novas mensagens. O número entre parênteses indica a quantidade de mensagens antigas.

 Selecionar a lista **OK** . . . as chamadas ou as mensagens são listadas

**Voice Mail:** O número do serviço Voice Mail é marcado.

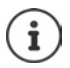

A lista de mensagens contém um registo para cada atendedor de chamadas atribuído ao terminal móvel, p. ex., para um atendedor de chamadas de rede.

#### **Ativar/desativar piscar da tecla de Mensagens**

A chegada de novas mensagens é exibida no terminal móvel com o piscar da tecla de mensagens. Este tipo de sinalização pode ser ativado e desativado para cada tipo de mensagem.

No estado de repouso:

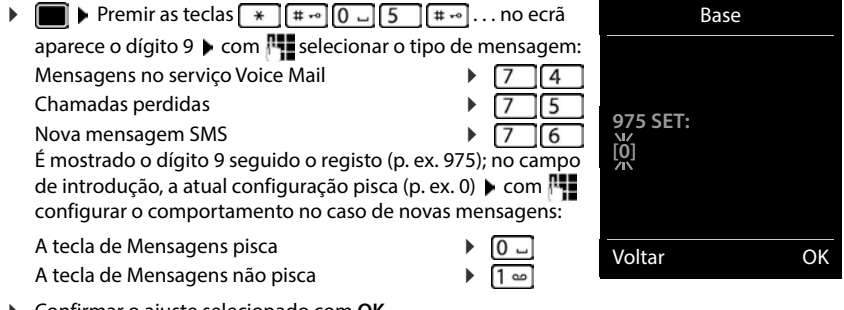

Confirmar o ajuste selecionado com **OK**

ou

**▶ voltar para o ecrã em estado de repouso: ▶ Voltar** 

Exemplo

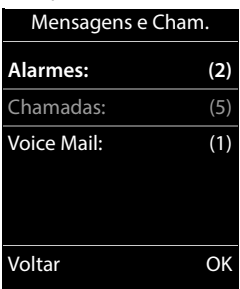

# <span id="page-34-0"></span>**Serviço Voice Mail**

# **Registar número**

- **Atendedor de Cham. OK Voice Mail OK**
- **Com inserir ou alterar o número do Serviço Voice Mail > Gravar**

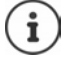

Para ligar/desligar o serviço Voice Mail usar o número de telefone e um código de função do seu operador de rede. Se necessário, solicitar as informações do operador de rede.

## **Ouvir as mensagens**

**▶** Premir a tecla  $\boxed{1}$   $\infty$  sem soltar

ou

**Premir a tecla de mensagens Voice Mail POK** 

ou

**Atendedor de Cham. OK Mensagens OK**

Ouvir as mensagens no modo mãos-livres:  $\triangleright$  premir a tecla de mãos livres  $\lceil \cdot \cdot \rceil$ 

# <span id="page-35-0"></span>**Agenda telefónica**

A agenda telefónica é exclusiva para o seu terminal móvel. Os registos, porém, podem ser transferidos para outros terminais móveis.

## **Aceder à agenda telefónica**

**Premir <b>brevemente** no estado de repouso

ou

**Agenda Telefónica DOK** 

# **Registos da agenda telefónica**

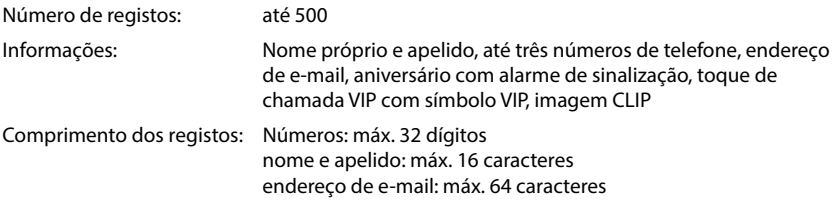

#### **Criar um novo registo**

▶ **alternar entre os A** com alternar entre os campos de registo e inserir dados para o registo:

#### Nomes / números:

▶ com <sub>11</sub> nomes e/ou apelidos, inserir no mínimo um número (privado, escritório ou móvel)

#### **Aniversário**:

**Aniversário** ligar/desligar **b** com inserir data e hora  $\blacktriangleright$  com  $\blacktriangleright$  selecionar tipo de sinalização (Apenas **visual** ou um toque de chamada**)**

#### **Melodia (VIP)** :

 $\triangleright$  com selecionar toque de chamada, que deve sinalizar quando recebe uma chamada desta pessoa, . . . está atribuída uma **Melodia (VIP)** , o registo será adicionado na agenda telefónica com o símbolo **VID**.

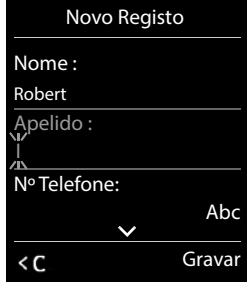

Exemplo
**Imagem** :

 $\triangleright$  com  $\cdot$  selecionar a imagem que deve ser apresentada quando receber uma chamada desta pessoa ( Ficheiros).

Gravar registo: **Gravar**

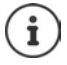

Um registo é válido, se contiver no mínimo um número.

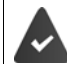

Para **Melodia (VIP)** e **Imagem :** o número de telefone do chamador tem de estar identificado.

### **Procurar/selecionar registo da agenda telefónica**

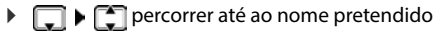

ou

 inserir letra inicial (máx. 8 letras) . . . a apresentação salta para o primeiro nome com esta letra inicial  $\blacktriangleright$  percorrer com  $\Box$ , se necessário, até ao registo pretendido

Percorrer rapidamente a agenda telefónica:  $\blacktriangleright \Box \blacktriangleright$  premir  $\Box$  sem soltar

### **Guardar/alterar registo**

- **F**  $\Box$  **>**  $\Box$  selecionar registo  $\triangleright$  Ver  $\triangleright$   $\Box$  selecionar campo, que deve ser alterado  $\triangleright$  Alterar ou
- selecionar registo **Opções Alterar Registo OK**

## **Apagar registos**

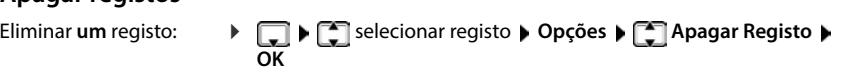

Eliminar **todos** os registos:

**Opções Apagar Lista OK Sim**

### **Definir a sequência dos registos da agenda telefónica**

Os registos da agenda telefónica podem ser ordenados por nome ou apelido.

**Opções Ordenar por Apelido** / **Ordenar por Nome**

Caso um registo não contenha nome, o número é apresentado no campo do apelido. Estes registos encontram-se no princípio da lista, independentemente do tipo de ordenação.

A sequência de ordenação é a seguinte:

Espaço em branco **|** dígitos (0-9) **|** letras (por ordem alfabética) **|** restantes caracteres.

## **Visualizar o número de registos disponíveis na agenda telefónica**

**Opções Memória Disponível OK**

### **Gravar número na agenda telefónica**

Gravar números para a agenda telefónica local:

- de uma lista, por ex., a lista de chamadas ou a lista de repetição da marcação
- do texto de uma mensagem SMS
- ao selecionar um número

O número é apresentado ou está selecionado.

- **Premir tecla de função ou Opções**  $\bullet$  **Gravar na Agenda**  $\bullet$  OK . . . possíveis opções: Criar um novo registo:
	- **EXECUTE:**  $\bullet$  <Novo Registo>  $\bullet$  OK  $\bullet$  OK selecionar tipo de número  $\bullet$  OK  $\bullet$  completar registo  $\bullet$ **Gravar**

Adicionar número a um registo existente:

**F** selecionar registo **CK F** selecionar tipo de número **P** OK . . . O número será inserido ou substituído caso já exista  $\blacktriangleright$  se necessário, responder à confirmação com **Sim**/ **Não Gravar**

# **Transferir registo/agenda telefónica**

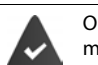

O terminal móvel de receção e o terminal móvel de envio encontram-se registados na mesma base.

O outro terminal móvel e a base podem enviar e receber registos da agenda telefónica.

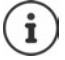

Uma chamada externa interrompe a transferência.

Imagens e melodias não são transferidas. Só é transferida a data do aniversário.

#### **Ambos os terminais móveis suportam vCards**

- Nenhum registo existente com o nome: É criado um novo registo.
- Registo com esse nome já existente: O registo é ampliado com os novos números. Se o registo incluir mais números do que o destinatário permite, outro registo é criado com o mesmo nome.

#### **O terminal móvel recetor não suporta vCards**

é criado e enviado um registo próprio para cada número.

#### **O terminal móvel emissor não suporta vCards**

No terminal móvel recetor é criado um novo registo, o número enviado é transferido para o campo **Nº Telefone**. Se já existir um registo com este número, o registo transferido é eliminado.

### **Transferir registos individuais**

**EDES** selecionar registo pretendido **Dopções**  $\Gamma$  Copiar Registo **DOK**  $\Gamma$  C para **Nº Interno ▶ OK ▶ Selecionar terminal móvel recetor ▶ OK . . . o registo é transferido** 

Confirmar a transferência de outro registo: premir **Sim** ou **Não**

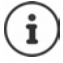

Com **vCard via SMS** enviar registo da agenda telefónica em formato vCard por SMS.

## **Transferir a agenda telefónica completa**

**DEE P** Opções **P** Copiar Lista **P** OK **P** Copiar Lista **P** OK **P** Para Nº Interno **P** OK **P** Selecionar terminal móvel do recetor **OK** . . . os registos são transferidos em sequência

## **Sincronizar a agenda telefónica com a lista de endereços do PC (Gigaset QuickSync)**

O programa **Gigaset QuickSync** está instalado no computador.Conectar o terminal móvel através de um cabo de dados USB com o computador.

Download gratuito e mais informações em  $\rightarrow$  [www.gigaset.com/quicksync](https://www.gigaset.com/quicksync)

# **Perfis acústicos**

O telefone tem perfis acústicos para adaptar o terminal móvel às condições ambientes: **Perfil Alto, Perfil Não Tocar, Perfil Pessoal**.

 $\triangleright$  Com a tecla  $\triangleright$  alternar entre os perfis ... o perfil é comutado imediatamente sem consulta

Os perfis são predefinidos de fábrica da seguinte forma:

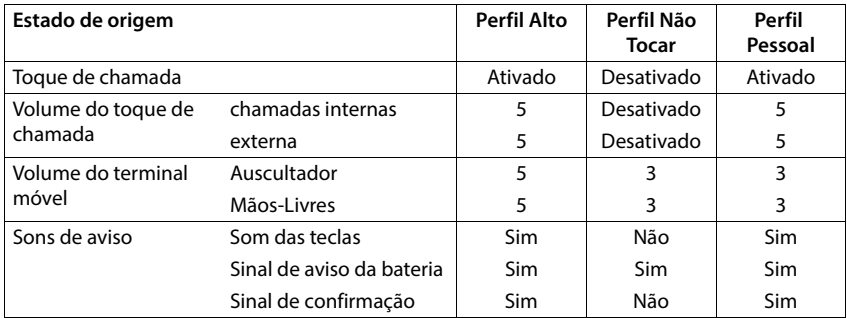

Ativar o sinal de aviso quando recebe uma chamada **Perfil Não Tocar: De após mudar para a Perfil Não Tocar** tecla de função **Bip** premir . . . na linha de estado aparece

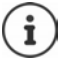

O perfil selecionado é mantido durante o desligar e ligar do terminal móvel.

- Modificações das configurações descritas na tabela:
- válido nos perfis **Perfil Alto** e **Perfil Não Tocar** só enquanto o perfil não é mudado.
- são armazenadas permanentemente em **Perfil Pessoal** para este perfil.

# **Calendário**

Pode definir até **30 alarmes**.

No calendário, o dia atual é assinalado com um quadrado preto (ou branco, depende da configuração **Ecrã ▶ Cores**), em dias com alarmes os números são apresentados a cor de laranja. Ao selecionar um dia, este é assinalado com um quadrado cor de laranja.

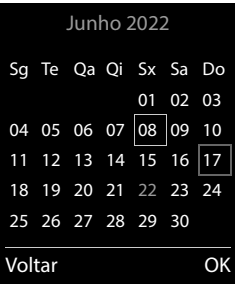

## **Gravar um alarme no calendário**

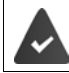

A data e a hora devem estar configuradas.

**DEE CE** Organizer **D** OK **DEE** Calendário **D** OK **D** com **selecionar o dia** desejado **OK** . . . em seguida Ligar/desligar: **Estado: Ligado** ou **Desligado** Inserir a data: **▶ Data** o dia selecionado é indicado ▶ **| | i**nserir nova data Inserir o tempo:  $\mathbf{H}$ **Hora**  $\mathbf{H}$  inserir as horas do alarme Definir o título:  $\qquad \qquad \blacktriangleright \ \overline{\Box}$  Texto  $\blacktriangleright \ \blacksquare$  inserir um nome para o alarme (p. ex. jantar, reunião) Definir a sinalização:  $\mathbf{S}$ **Sinalização**  $\mathbf{S}$ selecionar a melodia do alarme ou desative o alarme sonoro Gravar o alarme: **Gravar** Se o dia selecionado já tiver um alarme registado:  $\mathbf{F}$  < Novo Registo >  $\mathbf{F}$  OK  $\mathbf{F}$  em seguida, inserir dados para um novo alarme.

## **Sinalização de alarmes/aniversários**

Aniversários são obtidos a partir da agenda telefónica, e aparecem como alarmes. No estado de repouso, um alarme/aniversário é apresentado e sinalizado durante 60 segundos com a melodia selecionada.

Confirmar e terminar um alarme: premir a tecla de função Desligar

Enviar um SMS: premir a tecla de função **SMS** . . . o menu SMS é aberto

Modificar o volume de toque permanentemente:  $\blacktriangleright$  durante o alarme de evento, premir as teclas de volume  $\boxed{+}/\boxed{-}$ 

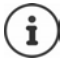

Durante uma chamada, um alarme é sinalizado **uma vez** com um breve sinal acústico.

## **Consultar alarmes/aniversários perdidos (não confirmados)**

Os seguintes alarmes e aniversários são gravados na lista **Alarmes Perdidos**:

- O alarme/aniversário não foi confirmado.
- O alarme/aniversário foi sinalizado durante uma chamada.
- O terminal móvel encontrava-se desligado na altura do alarme/aniversário.

São gravados os últimos 10 alarmes. No ecrã é apresentado o símbolo  $\mathbb{F}$  e o número de novos alarmes. O alarme mais recente encontra-se no princípio da lista.

### **Aceder à lista**

**Premir a tecla de mensagens**  $\boxed{\bullet}$  $\boxed{\bullet}$  **Alarmes:**  $\bullet$  **OK**  $\bullet$  **com**  $\boxed{\bullet}$  **se necessário procurar** na lista

 $\sim$ 

## **Organizer OK Alarmes Perdidos OK**

Cada alarme perdido é apresentado com número nome, data e hora.

Apagar um alarme/aniversário: **Apagar**

Escrever mensagem SMS: **SMS** (somente se a lista tiver sido aberta através do menu) . . . o menu SMS é aberto

### **Visualizar/alterar/apagar alarmes gravados**

- **ORGE Organizer DC**  $\bullet$  **C** Calendário  $\bullet$  OK  $\bullet$  com  $\bullet$  selecionar o dia  $\bullet$  OK ... a lista de alarmes é mostrada  $\blacktriangleright$  com  $\lceil \cdot \rceil$  selecionar um alarme ... opções possíveis: Apresentar detalhes do alarme:
	- **Ver** . . . as configurações do alarme são mostradas

Alterar o alarme: **Ver Alterar**

ou **Opções Alterar Registo OK**

Ligar/desligar o alarme:

- **Opções Ligar**/**Desligar OK**
- Apagar o alarme: **Opções Apagar Registo OK**

Apagar todos os alarmes do dia:

**▶** Opções ▶  $\boxed{\triangle}$  Apagar Todos ▶ OK ▶ Sim

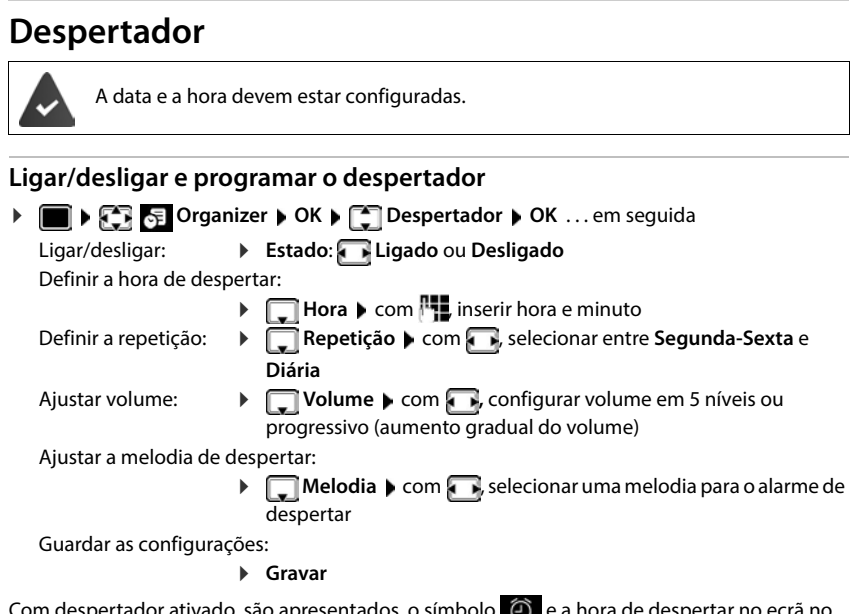

Com despertador ativado, são apresentados, o símbolo e a hora de despertar no ecrã no estado de repouso.

## **Alarme de despertar**

O alarme de despertar é apresentado no ecrã e sinalizado com a melodia selecionada. O alarme de despertar toca durante 60 segundos. Se nenhuma tecla for premida, após 5 minutos ele é repetido. Depois de repetir duas vezes, o alarme de despertar é desativado durante 24 horas.

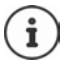

Durante uma chamada, um alarme de despertar é apenas sinalizado com um breve sinal acústico.

## **Desligar o despertador / Repetir após pausa**

Desligar o alarme de despertar: **Desligar** 

Repetir mais tarde o alarme de despertar: **Adiar** ou premir qualquer outra tecla . . . o alarme de despertar é desligado e repetido após 5 minutos.

# **Alerta de ruído**

Se estiver ativada o função alerta de ruído, o número de destino gravado (interno ou externo) é marcado logo que na proximidade do terminal móvel seja ultrapassado o nível de ruído definido. A chamada, quando programada para um número interno, é interrompida após cerca de 90 segundos.

Com a opção **Ouvir e Falar** pode responder quando a chamada for estabelecida. Através desta função, é ligado ou desligado o volume do terminal móvel que se encontra com a função ativada.

No terminal móvel com a função alerta de ruído ativada, as chamadas recebidas são sinalizadas apenas no ecrã (**sem toque de chamada**). A iluminação do ecrã é reduzida em 50%. Os sinais de aviso são desativados. Todas as teclas estão bloqueadas, exceto as teclas de função e a tecla de navegação (central).

Se atender uma chamada, a função Alerta de Ruído interrompe-se durante a chamada, **permanecendo** ativada. Desligar e ligar o terminal móvel não desativa a função Alerta de Ruído.

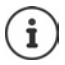

A distância entre o terminal móvel e o que se pretende monitorizar (por exemplo, um bebé) deve ser de 1 a 2 metros. O microfone deverá estar voltado para o bebé.

A função ativada diminui a autonomia do terminal móvel. Se for necessário, coloque o terminal móvel no carregador.

O alerta de ruído só é ativado 20 segundos depois de ligar esta função.

É sempre utilizado o microfone do sistema mãos-livres, mesmo que esteja conectado um auricular.

O número a chamar não pode estar associado a um atendedor de chamadas.

Após ligar:

- Verificar a sensibilidade.
- Testar o estabelecimento da ligação, se o alerta for desviado para um número externo.

### <span id="page-43-0"></span>**Configurar e ativar o alerta de ruído**

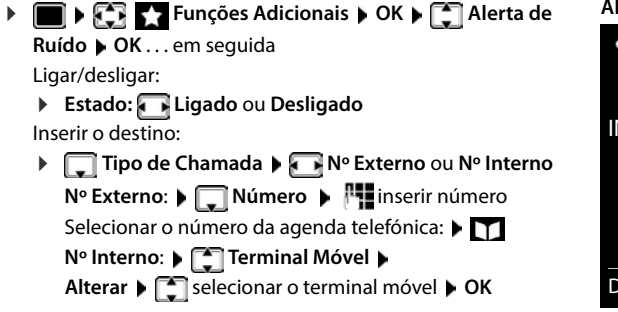

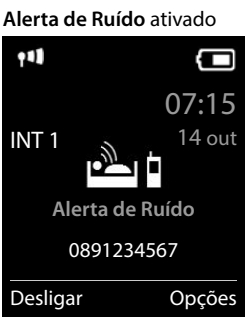

Ativar/desativar a função de intercomunicação:

 **Ouvir e Falar Ligado** ou **Desligado**

Configurar a sensibilidade do microfone:

 **Sensibilidade Alta** ou **Baixa**

Guardar as configurações:

**Gravar**

Quando o alerta de ruído estiver ativado, o número de telefone de destino será visualizado no ecrã no estado de repouso.

### **Desativar o alerta de ruído / Interromper o alarme**

Desativar o alerta de ruído:

No estado de repouso, premir **Desligar**

Interromper o alarme:

Durante uma chamada da função alerta de ruído, premir a tecla de desligar  $\sqrt{2}$ 

### **Desativar o alerta de ruído através de um telefone externo**

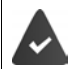

A chamada foi programada para um número de destino externo.

O telefone de destino suporta a marcação por multifrequência.

 $\triangleright$  Atender a chamada da função alerta de ruído  $\triangleright$  premir as teclas  $\triangleright$  #

A função Alerta de Ruído está desativada e o terminal móvel encontra-se no estado de repouso. As configurações da função alerta de ruído no terminal móvel (por ex., toque de chamada desligado) permanecem ativadas até que seja premida a tecla de função **Desligar**.

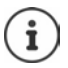

O alerta de ruído não pode voltar a ser ativado externamente.

Definir o estado da função para Ligado:  $\rightarrow$  [pág. 44](#page-43-0)

# **ECO DECT**

O telefone vem predefinido de origem para o alcance máximo. Deste modo, é garantida uma ótima ligação entre o terminal móvel e a base. No estado de repouso, o telefone pode ser configurado para desligar a potência de transmissão (não emite radiação). Apenas a base assegura o contato com o terminal móvel utilizando um sinal de baixa intensidade de transmissão. Durante uma chamada, a potência de transmissão é adaptada automaticamente em função da distância entre a base e o terminal móvel. Quanto menor for a distância em relação à base, mais reduzida é a potência de transmissão.

Para diminuir mais a potência de transmissão:

## **Reduzir a potência de transmissão em até 80 %**

**CONFIDUAL ALCONFIGURAÇÕES DOK DECO DECT DOK D** Alcance Máximo D  $\mathsf{Alternate}(\blacksquare = \mathsf{desativado})$ 

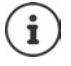

Com esta configuração, o alcance também é reduzido.

Com esta opção desligada, um Gigaset Repeater para o aumento do alcance não pode ser usado.

### **Desativar o sinal de rádio DECT no estado de repouso**

**CONFIDENTIAL CONFIGURAÇÕES DOK DECO DECT DOK DECO SEM Radiação D Alterar**  $\left( \sum_{n=1}^{\infty} a_n \right)$  = ativado)

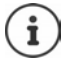

Para poder utilizar a configuração **Sem Radiação**, todos os terminais móveis registados devem suportar essa funcionalidade.

Se a função **Sem Radiação** estiver ativada e for registado na base um terminal móvel que não suporte essa funcionalidade, será automaticamente desativada. Assim que esse terminal móvel for desregistado, a função será automaticamente reativada.

O sinal de rádio DECT é ligado automaticamente caso receba ou efetue uma chamada. O estabelecimento das chamadas incorre num atraso de cerca de 2 segundos.

Para que um terminal móvel possa estabelecer a ligação à base rapidamente quando recebe uma chamada, o mesmo tem de "escutar" frequentemente a base, ou seja, analisar o ambiente. Isto aumenta o consumo de energia e reduz a autonomia em repouso e em conversação do terminal móvel.

Se a função **Sem Radiação** estiver ativada não será indicada a intensidade de sinal no terminal móvel. Poderá verificar o alcance, estabelecendo uma ligação.

**Premir a tecla de atender/marcar <b>sem soltar** ... o sinal de marcação soa.

# **Proteção contra chamadas indesejadas**

## **Modo noturno para chamadas externas**

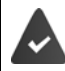

A data e a hora devem estar configuradas.

Inserir o intervalo de tempo durante o qual o terminal móvel não deverá tocar se receber chamadas externas, por ex., durante a noite.

- **Configurações**  $\triangleright$  OK  $\triangleright$  **C** Audio  $\triangleright$  OK  $\triangleright$ **Toque de Chamada OK Noite Alterar** . . . em seguida
	- Ligar/desligar: **ICOM** selecionar **Ligado** ou **Desligado**

Inserir o intervalo:  $\longrightarrow$  com **the absolution of the Suprimir toque das** e **até às** inserir com **Pla** o início e o fim do intervalo, utilizando 4 dígitos

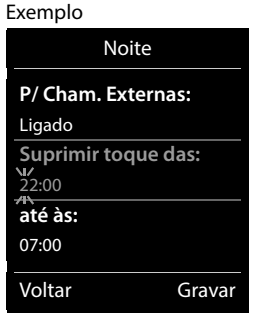

Gravar: **Gravar**

A temporização apenas se aplica ao terminal móvel no qual as configurações foram feitas.

No caso de receber uma chamada, de um registo gravado na agenda telefónica com melodia VIP, o telefona sempre toca.

## **Função não incomodar para chamadas anónimas**

O terminal móvel não toca nas chamadas sem identificação do chamador. Esta programação pode ser realizada para um ou todos os terminais móveis registados.

### **Para um terminal móvel**

**Example 1 Configurações AUDIS**  $\bullet$  OK **AUDIS**  $\bullet$  OK **AUDIS**  $\bullet$  Toque de Chamada **AU OK ▶ ★ N/Tocar Anónima ▶ Alterar (<b>★** = ativado) . . . a chamada é sinalizada somente no ecrã

#### **Para todos os terminais móveis**

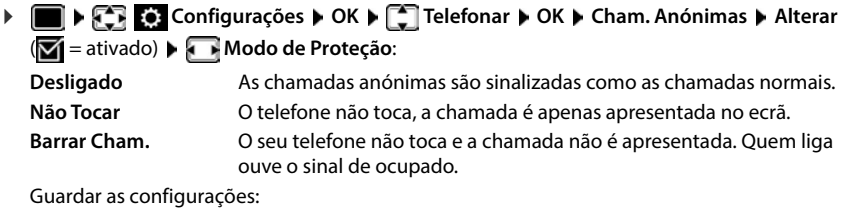

**Gravar**

### **Desligar o toque de chamada no carregador**

O terminal móvel não toca se estiver no carregador. Uma chamada é apenas apresentada no ecrã.

 **Configurações OK Áudio OK Toque de Chamada OK N/Tocar Carreg.** ▶ Alterar ( $\mathbf{M} =$  o toque de chamada está desligado no carregador)

### **Lista de números barrados**

Com a lista de números barrados ativada, as chamadas de números que estão incluídos na lista de números barrados não são sinalizadas ou são sinalizadas apenas no ecrã. A configuração aplica-se a todos os terminais móveis registados.

A lista de números barrados está ativada se estiver selecionado **Não Tocar** ou **Barrar Cham.** como modo de proteção.

### **Visualizar/editar a lista de números barrados**

- **ED Barrar Chamadas Configurações OK Configurações OK Configurações OK Configurações OK Configurações OK Configurações OK Configurações OK Configurações OK Configurações OK Configuraçõ Alterar ▶ Números Barrados ▶ OK . . . a lista dos números barrados é mostrada . . . opções** possíveis:
	- Criar um registo: **ICC XIII Novo A** com **1999** inserir o número **A Gravar**
	- Apagar um registo:  $\rightarrow$  com selecionar a registo  $\rightarrow$  Apagar . . . o registo é apagado

### **Transferir um número da lista de chamadas para a lista de números barrados**

**Listas Chamadas DK C** Cham. Atendidas/Cham. Perdidas **b** OK **b** selecionar o registo **Opções Barrar Número OK**

## **Configurar o modo de proteção**

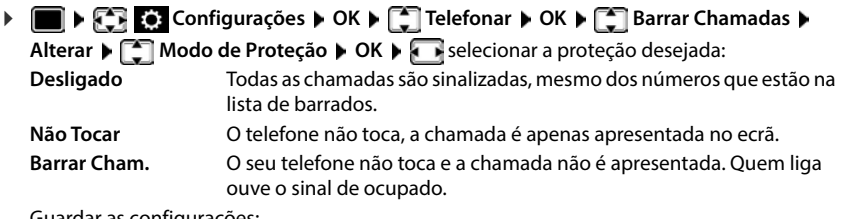

Guardar as configurações:

**Gravar**

# **SMS (Mensagens de texto)**

As mensagens SMS podem ser enviadas assim que o telefone estiver conectado.

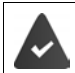

O serviço de identificação do chamador está ativado ( $\rightarrow$  [pág. 28\)](#page-27-0).

O operador de rede oferece o serviço de mensagens SMS.

## **Escrever e enviar mensagem SMS**

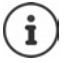

Uma mensagem SMS pode ter, no máximo, 612 caracteres. Se a mensagem SMS tiver um tamanho superior a 160 caracteres, esta é enviada em forma de mensagem SMS **encadeada** (até quatro mensagens SMS).

**SMS > OK...** em seguida

Escrever mensagem SMS:

**Fig. X** Nova Mensagem **b** OK **b inserir** o texto SMS

Enviar mensagem SMS:

**Premir a tecla de Atender/Marcar** 

- **Inserir o número:** Da agenda telefónica: ▶ □ ▶ □ selecionar número ▶ OK
	- ouinserir o número diretamente

Enviar: **Enviar**

O número deve (mesmo na rede local) ser inserido com prefixo.

Caso surja uma chamada externa ou se houver um interrupção na escrita de mais de 2 minutos, o texto é automaticamente gravado na lista de mensagens gravadas.

Se o operador de rede suportar esta função:

- Pode enviar uma SMS como fax.
- Pode enviar uma SMS também para um endereço de e-mail. Neste caso, introduza o endereço de e-mail no início do texto da SMS.

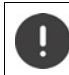

O **envio de mensagens SMS** pode acarretar **custos adicionais**. Informe-se junto do seu operador de rede.

## **Gravar mensagem SMS durante a escrita (lista de mensagens gravadas)**

Pode gravar as mensagens SMS durante a escrita, alterá-las e enviá-las posteriormente.

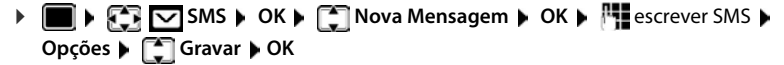

# **Receber SMS**

As mensagens SMS recebidas são gravadas na lista de mensagens recebidas, as mensagens SMS encadeadas são apresentadas geralmente como **uma** mensagem SMS.

## **Lista de entrada de mensagens SMS**

A lista de mensagens recebidas contém todas as mensagens recebidas e as mensagens que não foram enviadas devido a um erro.

As novas mensagens SMS são sinalizadas em todos os terminais móveis Gigaset através do símbolo  $\nabla$  no ecrã, através da tecla de Mensagens  $\nabla$  a piscar e um sinal de aviso.

### **Aceder à lista de mensagens recebidas**

Com a tecla de mensagens:

**EX**... A lista de mensagens abre-se (número de SMS existentes, **negrito** = novos registos, **sem negrito =** registos lidos)

Aceder à lista: ▶ **CE** SMS: ▶ OK

Através do menu SMS:

 $\blacksquare$  **SMS**  $\triangleright$  OK  $\triangleright$   $\blacksquare$  Recebidas  $\triangleright$  OK

### **Ler e gerir mensagens SMS**

**F**  $\blacksquare$  **SMS**  $\blacksquare$  **OK**  $\blacksquare$  **Recebidas**  $\blacktriangleright$  **OK**  $\blacksquare$  **Selecionar SMS**  $\blacktriangleright$   $\blacksquare$  Ler

### **Gravar um número no texto do SMS na agenda telefónica**

Se um número for reconhecido no texto da mensagem SMS, este será assinalado automaticamente.

Gravar um número na agenda telefónica:  $\blacktriangleright$   $\blacktriangleright$   $\blacktriangleright$  T

# **Serviço de notificação por SMS**

Pode receber uma notificação por SMS sobre **chamadas perdidas**.

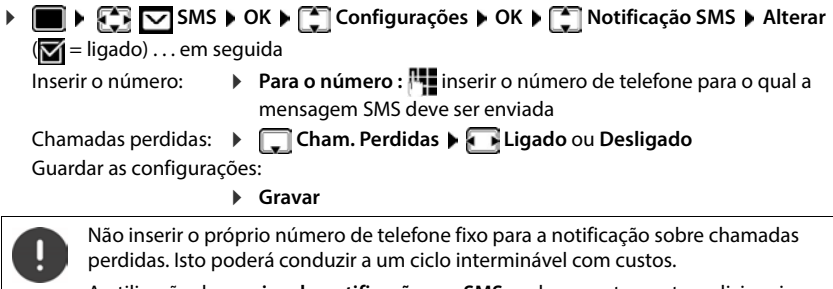

A utilização do **serviço de notificação** por **SMS** pode acarretar custos adicionais. Informe-se junto do seu operador de rede..

# **Centros de Serviço**

É necessário que esteja gravado no equipamento o número de pelo menos um centro de serviço SMS para poder enviar SMS. Pode informar-se acerca do número do centro de serviço de mensagens SMS junto do seu operador de rede.

As mensagens SMS são enviadas através do centro de mensagens SMS que está registado como centro de envio. No entanto, poderá ativar qualquer centro de serviço SMS como centro de envio para o envio de uma mensagem.

### **Registar/alterar o centro de mensagens SMS / Configurar centro de envio**

- **ES**  $\boxed{\bigcirc}$  **SMS**  $\blacktriangleright$  OK  $\blacktriangleright$   $\boxed{\bigcirc}$  Configurações  $\blacktriangleright$  OK  $\blacktriangleright$   $\boxed{\bigcirc}$  Centros de Serviço  $\blacktriangleright$  OK  $\blacktriangleright$  selecionar o centro SMS ( = atual centro de envio) **Alterar** . . . em seguida Ativar como centro de envio: **Utilizar para envio**: **Sim** ou **Não** (**Sim** = através deste centro
	- SMS são enviadas mensagens SMS)

Para os centros de serviço SMS 2 a 4 esta configuração só é válida para a próxima mensagem SMS.

Inserir o número do centro de serviço SMS:

**Número do Centro de Serviço SMS**  $\mathbf{F}$  inserir o número

Guardar as configurações:

**Gravar**

# **Ativar/desativar a supressão do primeiro toque de chamada**

Todas as mensagens SMS recebidas são sinalizadas com um toque único. Se tal "chamada" for atendida, a mensagem SMS perde-se. Para impedir que isto aconteça, suprima o primeiro toque de chamada em todas as chamadas externas. No estado de repouso:

 . . . no campo de edição pisca a configuração atual (p. ex. **1**) . . . em seguida

O primeiro toque **não** deve ser suprimido: **OK**

Suprimir o primeiro toque de chamada (estado de fábrica):

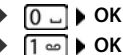

# **Relatório de estado de mensagens SMS**

Se a função estiver ativada, e for disponibilizada pelo seu operador de rede, recebe um SMS com informações de estado para cada SMS enviada.

**1**  $\mathbb{R}$  **OK DE CONS CONFIGURAÇÕES OK Relatório Estado Alterar (M** = ligado)

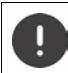

O relatório de estado pode acarretar custos adicionais.

# **Códigos de erro SMS**

- E0 Restrição da identificação do número de telefone ativada (CLIR) ou transmissão do número de telefone não autorizada.
- FE Erro na transmissão da mensagem SMS.
- FD Erro ao estabelecer a ligação com o centro de serviço SMS.

# **Ficheiros**

No Media-Pool do terminal móvel, são memorizadas as melodias para toques de chamada e imagens que podem ser usados como imagens de interlocutores (imagens CLIP) ou como proteção do ecrã. Há diversas imagens e melodias monofónicas e polifónicas predefinidas. Outras imagens e melodias podem ser transferidas de um PC ( $\rightarrow$  Gigaset QuickSync).

#### **Tipos de ficheiro**

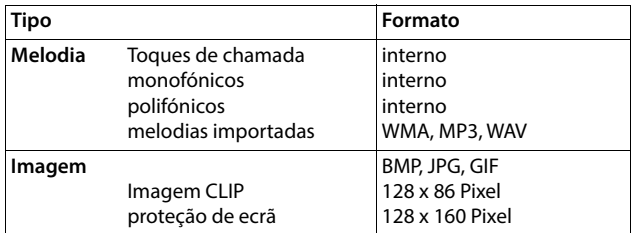

Caso não exista capacidade de memória suficiente, terá de apagar previamente uma ou mais imagens ou melodias.

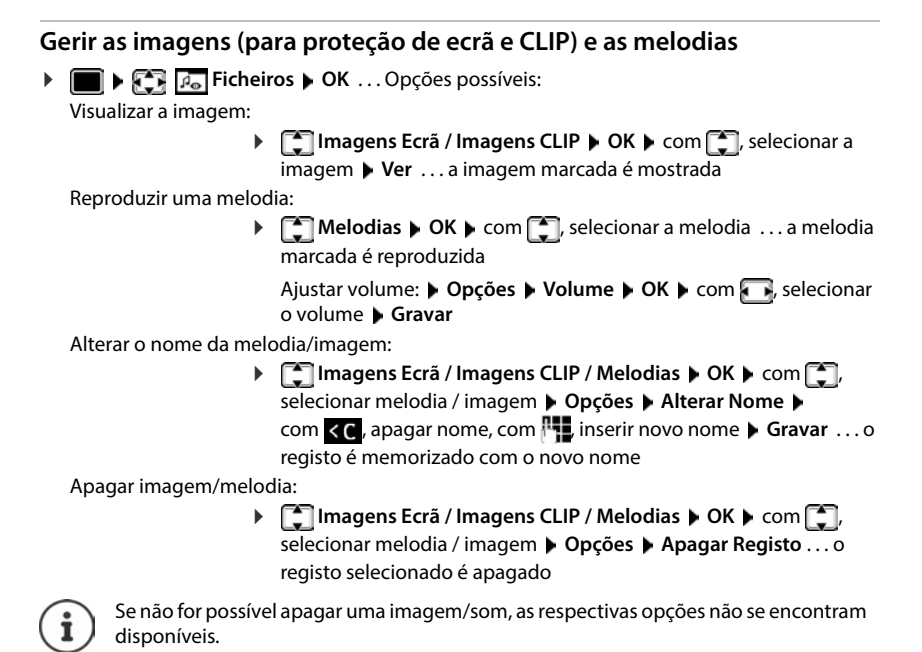

## **Verificar a capacidade de memória**

Visualizar a capacidade de memória disponível para a proteção de ecrã e as imagens CLIP.

 **Ficheiros OK Memória Disponível OK** . . . a capacidade de memória livre é mostrado em percentagem

# **Funções adicionais através da interface do PC**

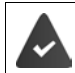

O programa **Gigaset QuickSync** está instalado no computador.

Download gratuito em  $\rightarrow$  [www.gigaset.com/quicksync](https://www.gigaset.com/quicksync)

Funções do QuickSync:

- Sincronizar a agenda telefónica do terminal móvel com o Microsoft® Outlook®
- Carregar imagens CLIP (.bmp), do PC para o terminal móvel
- Carregar imagens (.bmp) como proteção do ecrã, do PC para o terminal móvel
- Carregar sons (melodias para toques), do PC para o terminal móvel
- Atualizar o firmware
- Sincronização de Cloud com Google™
- Conectar o terminal móvel através de um cabo de dados USB com o computador.

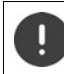

Conectar o terminal móvel **diretamente** ao PC e **não** por meio de um HUB USB.

### **Transferir dados**

Iniciar o programa **Gigaset QuickSync** no computador.

Durante a transferência de dados entre o terminal móvel e o PC aparece no ecrã **Transferência de dados em curso** . Enquanto isto acontece, não é possível utilizar o teclado e as chamadas que receber são ignoradas.

### **Efetuar a atualização do firmware**

- ▶ Conectar o telefone e o PC através de um **cabo de dados USB ▶ Iniciar o Gigaset** QuickSync > Estabelecer a conexão com o terminal móvel
- Iniciar a atualização do firmware no **Gigaset QuickSync** . . . As informações sobre isso podem ser consultadas na ajuda do **Gigaset QuickSync**

O processo de atualização pode demorar até 10 minutos (sem tempo de download).

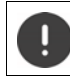

Não interromper o processo e não remover o cabo de dados USB.

Os dados são carregados primeiramente do servidor de atualizações, a partir da internet. A duração deste processo depende da velocidade da ligação à internet.

O ecrã do seu telefone é desligado, a tecla de Mensagens  $\Box$  e a tecla de atender  $\bigcap$  piscam.

Após conclusão da actualização, o telefone é novamente ligado.

### **Procedimento em caso de erro**

Se o processo de atualização falhar ou o telefone não funcionar mais de forma adequada após a atualização, repetir o processo de atualização:

- ▶ Terminar o programa **Gigaset QuickSync** no PC ▶ remover o cabo de dados USB do telefone • remover a bateria • recolocar a bateria
- Executar a atualização do firmware mais uma vez como descrito

Se o processo de atualização falhar várias vezes ou se uma ligação com o PC não for mais possível, executar a **atualização de emergência**:

- ▶ Terminar o programa Gigaset QuickSync no PC ▶ remover o cabo de dados USB do telefone • remover a bateria
- Premir as teclas  $\boxed{4}$  e  $\boxed{6}$  com o dedo médio e o indicador e mantê-las premidas > recolocar a bateria
- Soltar as teclas  $\boxed{4}$  e  $\boxed{6}$  ... a tecla de Mensagens  $\boxed{2}$  e a tecla de Atender/Marcar **Political** piscam alternadamente
- Executar a atualização do firmware como descrito

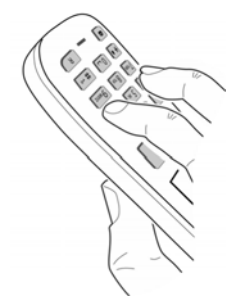

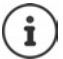

Fazer sempre um backup das imagens e melodias do terminal móvel para o PC, pois elas são apagadas numa **atualização de emergência**.

# **Expandir as funcionalidades do seu telefone**

# **Utilizar vários terminais móveis**

Na base, podem ser registados até seis terminais móveis.

A cada terminal móvel registado é atribuído um número interno (1 a 6) e um nome interno (**INT 1** – **INT 6**). Esta atribuição pode ser alterada.

Se, na base, todos os números internos já tiverem sido atribuídos:  $\blacktriangleright$  desregistar outro terminal móvel não mais necessário

# **Registar um terminal móvel**

Um terminal móvel pode ser registado, no máximo, em quatro bases.

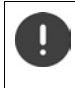

O procedimento de registo tem que ser efetuado **tanto** na base **como** no terminal móvel.

Ambos tem que ser realizados **dentro de 60 seg.**

### **Na base**

Premir a tecla Registar/Procurar **prolongadamente** (aprox. 3 seg.).

### **No terminal móvel**

**Configurações OK Registo OK Registar Terminal OK** . . .

uma base disponível para registo é procurada  $\blacktriangleright$  Inserir o PIN da base (estado de fábrica:

**0000**) **OK**

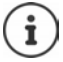

Caso o terminal móvel já esteja registado em quatro bases, tem que selecionar a base pretendida que será substituída pela nova base.

Depois de concluído com sucesso o registo do terminal móvel, este passa para o estado de repouso. No ecrã aparece o número interno do terminal móvel, por ex., **INT1**. Caso contrário, repita o procedimento.

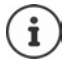

Quando o número máximo possível de terminais móveis estiverem registados na base (todos os números internos ocupados): O terminal móvel com o número interno mais elevado será substituído pelo novo terminal móvel em registo. Se tal não for possível, porque, por exemplo, o terminal em causa está a efetuar uma chamada, será apresentada a mensagem Nenhum Nº Interno disponível. **Desangentes anticar electional movel** desnecessário e repetir processo de registo

# **Registar um terminal móvel em várias bases**

O terminal móvel pode ser registado, no máximo, em quatro bases. A base ativa será a base na qual o terminal móvel foi registado a última vez. As outras bases ficam guardadas na lista das bases disponíveis.

- **Configurações OK Registo OK Escolher Base OK** . . . opções possíveis:
	-
	- Alterar base ativa:  $\rightarrow$  **Solut** Belecionar base ou **Melhor Base Fiscolher**  $\overline{O}$  = selecionada)

**Melhor Base:** O terminal móvel seleciona a base com a melhor intensidade de sinal DECT, no momento em que perde a ligação com a base atual.

Mudar o nome de uma base:

**Example 2** selecionar base **Busic Escolher** ( $\bigcirc$  = selecionada) **Nome** mudar nome **Gravar**

# **Desregistar um terminal móvel**

 **Configurações OK Registo OK Desregistar OK** . . . o terminal móvel utilizado está selecionado  $\blacktriangleright$  com  $\Box$ , se necessário, selecionar outro terminal móvel ▶ OK ▶ se necessário, inserir PIN da base ▶ OK ▶ confirmar o desregisto com **Sim**

Caso o terminal móvel ainda esteja registado em outras bases, muda para a base com melhor intensidade de sinal DECT (**Melhor Base**).

# **Procurar terminal móvel (Paging)**

 Premir brevemente a tecla de Registo/Paging na base **brevemente**.

Todos os terminais móveis tocam ao mesmo tempo (Paging), mesmo estando os toques de chamada desativados. **Exceção:** Terminais móveis nos quais esteja ativado o Alerta de ruído.

### **Terminar a procura**

- Premir a tecla de Registo/Paging na base **brevemente**
- ou ▶ premir tecla Atender no terminal móvel
- ou premir tecla de função **N/Tocar** no terminal móvel

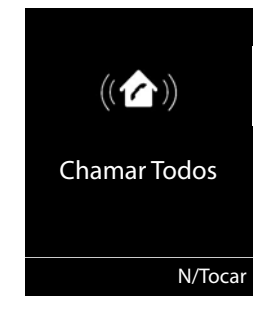

ou  $\blacktriangleright$  sem ação. Após cerca de 30 segundos, termina automaticamente a chamada de Paging.

# **Alterar o nome e número interno do terminal móvel**

Ao registar vários terminais móveis, são-lhes atribuídos automaticamente os nomes **INT 1**, **INT 2** etc. A cada terminal móvel é atribuído o número interno mais baixo disponível. No ecrã, aparece o número interno como nome do terminal móvel, por ex., **INT 2**. Pode alterar o nome e o número dos terminais móveis. O nome pode ter, no máximo, 10 caracteres.

- . . . a lista dos terminais móveis é aberta, o próprio terminal está marcado com **<sup>&</sup>lt;** com selecionar terminal móvel ... possíveis opções:
	- Alterar o nome: **a Decões**  $\int$  **Alterar Nome**  $\triangleright$  **OK**  $\triangleright$  **Re** apagar nome atual  $\triangleright$ com **14** inserir novo nome **DK**

Alterar número: **IDEXALTER Alterar Número** DK **DEX** selecionar número D **Gravar**

# **Repetidor de sinal DECT**

Um repetidor permite-lhe aumentar o alcance entre o terminal móvel Gigaset e a base.

O processo de registo de um Gigaset Repeater depende da versão utilizada.

- Repetidor sem encriptação, p. ex. Gigaset Repeater anterior à versão 2.0
- Repetidor com encriptação, p. ex. Gigaset Repeater a partir da versão 2.0

Encontra mais informações sobre o Gigaset Repeater no manual de instruções e na internet em [www.gigaset.com](https://www.gigaset.com).

## **Repetidor sem encriptação**

**Ligar alcance máximo / desligar sem radiação**

**E**  $\blacktriangleright$  **C**<sub>1</sub> Configurações ▶ OK ▶  $\blacktriangleright$  ECO DECT ▶ OK ▶ Alcance Máximo ▶ **Alterar** ( = ligado) **Sem Radiação Alterar** ( = desligado)

### **Desativar a encriptação**

 **Configurações OK Base OK Encriptação Alterar** ( $\blacksquare$  = desligado)

### **Registar um Gigaset Repeater**

▶ Ligar o Gigaset Repeater à corrente elétrica ▶ Premir tecla Registo/Paging da base do telefone **prolongadamente** (mín. 3 seg.) . . . o Gigaset Repeater é registado automaticamente

Podem ser registados vários Gigaset Repeater.

### **Repetidor com encriptação**

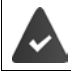

A encriptação está ativada (estado de fornecimento).

#### **Registar um Gigaset Repeater**

▶ Ligar o Gigaset Repeater à corrente elétrica ▶ Premir tecla Registo/Paging da base do telefone **prolongadamente** (mín. 3 seg.) . . . o Gigaset Repeater é registado automaticamente

Podem ser registados no máximo 2 Gigaset Repeater.

A função ECO DECT **Alcance Máximo** está ativada e **Sem Radiação** desativada. Estas configurações não podem ser alteradas enquanto o Gigaset Repeater estiver registado.

No momento em que um Gigaset Repeater estiver registado, este aparecerá na lista Repeater em

**Configurações Base Repeater**

#### **Desregistar um Gigaset Repeater**

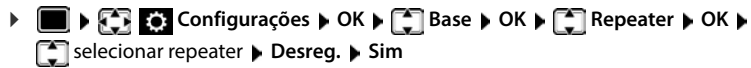

# **Funcionamento com um router**

Durante o funcionamento com a ligação analógica de um router, o **eco** que possa eventualmente surgir pode ser reduzido com a ativação do **modo XES 1** (XES = e**X**tended **E**cho **S**uppression).

Se o **modo XES 1** não for suficiente para reduzir o eco: Ativar **modo XES 2**.

 $\triangleright$   $\blacksquare$   $\triangleright$   $\lightharpoonup$   $\lbrack \pm \infty \rbrack$   $\lbrack 0 \rbrack \rbrack$   $\lbrack \pm \infty \rbrack$   $\lbrack 7 \rbrack \rbrack$   $\lbrack 0 \rbrack$   $\triangleright$  premir uma das seguintes teclas

- **OK** modo normal
- $\boxed{1 \omega}$  **DK** modo XES 1
	- **OK** modo XES 2

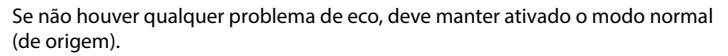

# **Funcionamento com uma central telefónica**

Encontra as configurações específicas para a sua central telefónica no Manual de Instruções da central telefónica.

Nas centrais telefónicas que não suportam a função de identificação do chamador, não é possível enviar ou receber mensagens SMS.

## **Tempo de Flash**

 $\mathbf{i}$ )

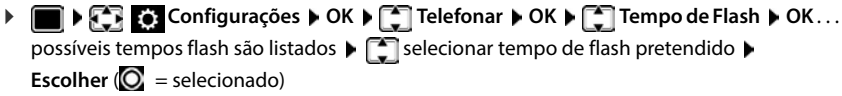

## **Código de acesso à rede**

Definir um prefixo (p. ex. "0") para aceder à linha externa.

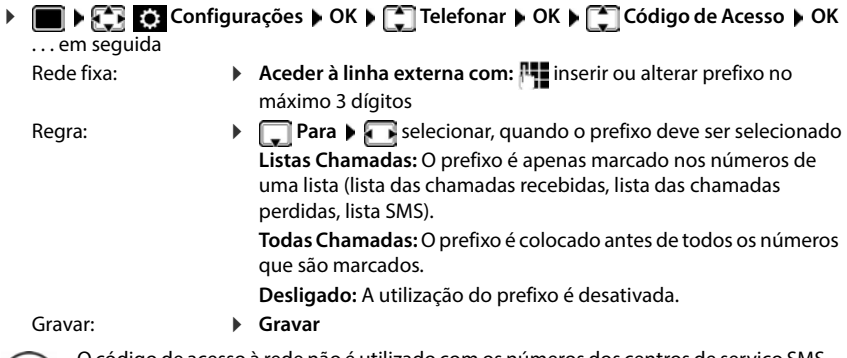

ódigo de acesso à rede não é utilizado com os números dos centros de serviço SMS, pelo que deverá ser incluído diretamente no número do centro de serviço de mensagens SMS.

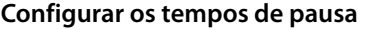

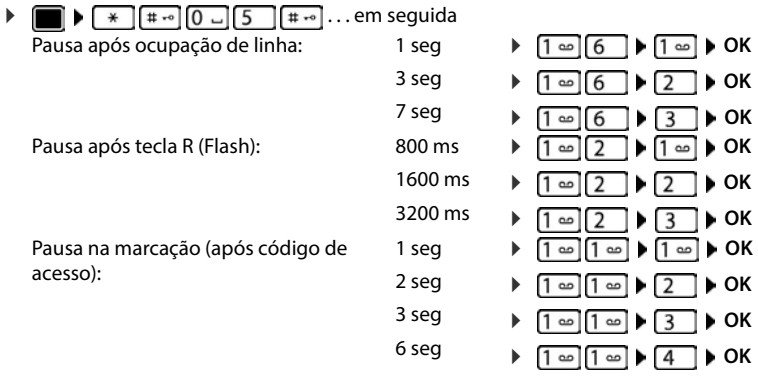

### **Para ao marcar, inserir uma pausa de marcação**

**Premir a tecla cardinal**  $\boxed{++}$  **prolongadamente** . . . no ecrã aparece um **P**.

# **Configurar o telefone**

# **Terminal móvel**

## **Modificar o idioma**

**EXACTES** Configurações  $\triangleright$  OK  $\triangleright$   $\begin{bmatrix} 1 \ 1 \end{bmatrix}$ Idioma  $\triangleright$  OK  $\triangleright$   $\begin{bmatrix} 2 \ 1 \end{bmatrix}$  selecionar idioma  $\triangleright$ **Escolher** ( $\odot$  = selecionado)

Quando estiver configurado um idioma que o utilizador não compreende:

**Premir teclas 9 5 lentamente** em sequência **>**  $\Box$  selecionar idioma correto  $\Box$ premir tecla de função direita

## **Ecrã e teclado**

## **Proteção de ecrã**

Para a apresentação no estado de repouso encontra-se à escolha, como proteção de ecrã, um relógio digital ou analógico Serviços Infor. e diversas imagens.

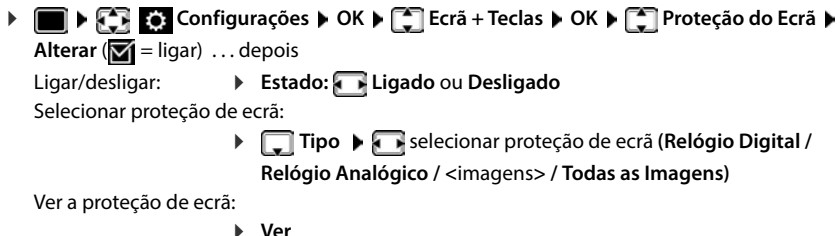

Gravar seleção: **Gravar**

A proteção de ecrã é ativada cerca de 10 segundos depois do ecrã ter mudado para estado de repouso.

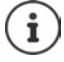

São oferecidas todas as imagens da pasta **Proteção do Ecrã** do **Ficheiros** para seleção.

### **Terminar proteção de ecrã**

**Premir a tecla terminar <b>b** brevemente ... é visualizado o display em estado de repouso

## **Maiúsculas**

Para melhorar a legibilidade, pode definir a apresentação em tamanho maior da escrita e dos símbolos nas listas de chamadas e na lista de endereços. É apresentado apenas um registo no ecrã e os nomes são, se necessário, abreviados.

**▶ ● ECR** © Configurações ▶ OK ▶ CCREcrã + Teclas ▶ OK ▶ CCRECRANDES ▶ **Alterar**  $(\overline{\mathbf{M}})$  **= ligar)** 

### **Esquema de cores**

O ecrã pode ser visualizado em diversas combinações de cor.

**Example 2** Configurações  $\triangleright$  OK  $\triangleright$  **C** Ecrã + Teclas  $\triangleright$  OK  $\triangleright$  **C** Cores  $\triangleright$  OK  $\triangleright$ **Selecionar esquema de cores pretendido Escolher**  $\mathbb{O}$  = selecionado)

## **Iluminação do ecrã**

A iluminação do ecrã liga-se assim que se mexe no terminal móvel na base ou é premida uma tecla. **Teclas numéricas** aqui premidas são transferidas para a pré-marcação no ecrã.

Ligar/desligar iluminação do ecrã para o estado de repouso:

 **Configurações OK Ecrã + Teclas OK Iluminação do Ecrã OK** . . . depois

Iluminação no carregador:

**No carregador**: **Ligado** ou **Desligado**

Iluminação fora do carregador:

**Fora do carregador Ligado** ou **Desligado** 

Gravar seleção: **Gravar**

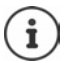

Com a iluminação do ecrã ativada, a autonomia do terminal móvel pode diminuir significativamente.

## **Ligar/desligar iluminação do teclado**

 **Configurações OK Ecrã + Teclas OK Ilumin. Teclas Alterar (** $\overline{M}$  **= ligar)** 

## **Ligar/desligar proteção automático das teclas**

Proteção do teclado automático, quando o terminal móvel estiver em estado de repouso por aprox. 15 segundos.

**▶ ■ ▶ ① Configurações ▶ OK ▶ ② Ecrã + Teclas ▶ OK ▶ ② Bloqueio Teclas ▶ Alterar (** $\overline{M}$  **= ligar)** 

# **Atendimento automático de chamadas**

No atendimento automático de chamadas, o terminal móvel aceita uma chamada recebida no momento em que é retirado do carregador.

 **Configurações OK Telefonar OK Atendim. Autom. Alterar**  $(**M** =$ ativado)

Independentemente da configuração **Atendim. Autom.** a ligação é terminada, assim que o terminal móvel for colocado no carregador. Exceção: Mantém a tecla mãos-livres premida por mais de 2 segundos, enquanto coloca o terminal móvel no carregador.

# **Modificar o volume do modo de mãos-livres/ auscultador**

Pode ajustar o volume do auscultador e altifalante em 5 níveis de forma independente.

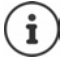

As alterações são guardadas apenas no **Perfil Pessoal** de forma permanente.

### **Durante uma chamada**

Premir a tecla do volume  $\boxed{+}$  /  $\boxed{-}$  à direita no terminal móvel

ou

**FU Volume da Chamada** • com **a selecionar volume** • Gravar ...a configuração é guardada

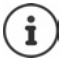

Sem gravar, a alteração é guardada automaticamente ao fim de aprox. 3 segundos.

### **No estado de repouso**

- **Configurações OK Áudio OK Volume da Chamada OK** . . . depois
	- - Para o auscultador:  $\longrightarrow$  **Auscultador**: configurar com volume
	-
- 
- 
- 
- 
- Para o altifalante:  $\mathbf{F} \Box \mathbf{M}$  **Mãos-livres**  $\mathbf{F}$  configurar com **v**olume

Guardar as configurações:

**Gravar**

# **Perfil de auscultador e mãos-livres**

Selecione os perfis **auscultador** e **mãos-livres** para adaptar os telefones dentro do possível ao ambiente. Verifique qual é o mais confortável para si e para o outro.

 **Configurações OK Áudio OK Perfis Acústicos Perfil Auscultador / Perfil Mãos-livres > OK > com selecionar perfil >**  $\textsf{Escolher}$   $\langle \bigcirc \rangle$  = selecionado)

**Perfil Auscultador: Alto** ou **Baixo** (estado de fornecimento)

**Perfil Mãos-livres: Perfil 1** (estado de fornecimento) . . . **Perfil 4**

# **Toques de chamada**

### **Volume do toque de chamada**

Configurar volume em 5 níveis ou crescendo (aumento de volume).

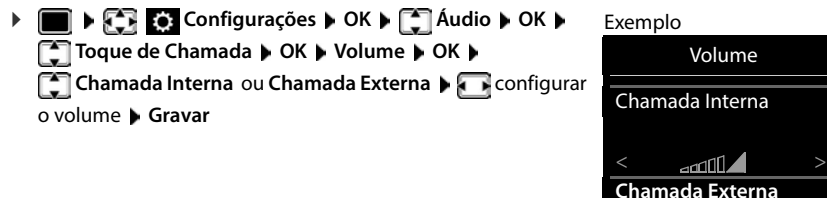

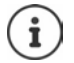

**Durante o toque do telefone**, pode alterar permanentemente o respetivo volume de toque com as teclas do volume  $\boxed{+}$  (mais alto) ou  $\boxed{-}$  (mais baixo).

Voltar Gravar

 $\sqrt{1111}$ 

As alterações são guardadas permanentemente apenas no **Perfil Pessoal**.

## **Melodia de toque**

Configurar diversos toques de chamada para chamadas internas e externas.

**EX EX Configurações DOK DE LAudio DOK DE LA Toque de Chamada D OK > COME Melodia > OK > COME Selecionar ligação > selecionar respetivo toque de** chamada/melodia **Gravar**

## **Ativar/desativar o toque de chamada**

### **Desativar permanentemente o toque de chamada**

▶ Com a tecla **[4**] configurar a **Perfil Não Tocar** . . . na linha de estado aparece **XI** 

### **Ativar permanentemente o toque de chamada**

▶ Com a tecla **4** configurar **Perfil Alto** ou **Perfil Pessoal** 

### **Desligar o toque de chamada para a chamada atual**

**N/Tocar** ou premir tecla **Tell** Terminar

## **Toque de chamada breve**

Em vez do toque de chamada normal, é possível ativar um toque de chamada breve:

**▶ com tecla de perfil • selecionar Perfil Não Tocar ▶ premir Bip dentro de 3 segundos ...** na barra de estado aparece a

Para desativar o toque de chamada breve:  $\triangleright$  com a tecla de perfil  $\triangleright$  mudar o perfil

## **Ativar/desativar sinais em aviso**

O terminal móvel avisa de forma acústica de diversas atividades e estados. Estes sinais de aviso podem ser ativados/desativados independentemente uns dos outros.

**TEX GEORGIA** Configurações  $\triangleright$  OK  $\triangleright$   $\begin{bmatrix} \cdot \\ \cdot \end{bmatrix}$  Áudio  $\triangleright$  OK  $\triangleright$   $\begin{bmatrix} \cdot \\ \cdot \end{bmatrix}$  Sinais de Aviso  $\triangleright$  OK ... depois

Som ao premir as teclas:

#### **Ao premir Teclas: Ligado** ou **Desligado**

Sinal de confirmação/sinal de erro após a introdução dos dados, sinal de aviso ao entrar nova mensagem:

### **De Confirmação Ligado** ou **Desligado**

Sinal de aviso em que o tempo de conversação está abaixo dos 10 minutos (a cada 60 segundos):

### **De Bateria Fraca Ligado** ou **Desligado**

Sinal de aviso, quando o terminal móvel se movimento fora do alcance da base:

### **Sem cobertura: Ligado** ou **Desligado**

Guardar as configurações:

**Gravar**

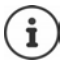

Com o modo alerta de ruído ativado, não é emitido qualquer aviso de baterias fracas.

# **Acesso rápido às funções e números frequentes**

## **Marcação rápida**

As teclas  $\overline{0}$  e  $\overline{2}$  até  $\overline{9}$  podem ser ocupadas com um **número da agenda telefónica**.

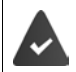

La tecla numérica ainda não foi programada com um número.

Premir **sem soltar** a tecla numérica

ou

- **Premir teclas numéricas brevemente P** premir tecla de Função Número
- A agenda telefónica é aberta.
- ▶ Com selecionar registo ▶ OK ▶ se necessário, com selecionar número ▶ OK . . . o registo está guardado na tecla numérica

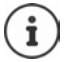

Se mais tarde o registo for apagado na agenda telefónica, isto não tem efeito sobre a programação da tecla numérica.

#### **Marcar o número**

Premir tecla numérica **prolongadamente** . . . o número é imediatamente marcado

ou

 Premir tecla numérica **brevemente** . . . na tecla de Função esquerda é visualizado o número/ o nome (se necessário abreviado)premir tecla de Função . . . o número é marcado

### **Alterar a programação de uma tecla de função**

 Premir tecla numérica **brevemente Alterar** . . . a agenda telefónica abre . . . possíveis opções:

Alterar programação:  $\triangleright$  com  $\lceil \frac{2}{3} \rceil$  selecionar registo  $\triangleright$  **OK**  $\triangleright$  se necessário, selecionar número **OK**

Apagar programação: **Apagar**

### **Programar uma tecla de função**

No estado de repouso, a tecla de função do lado esquerdo e direito está pré-programada com uma **função**. Contudo, pode alterar a predefinição.

 Em estado de repouso premir tecla de Função esquerda ou direita **prolongadamente** . . . a lista das funções disponíveis para estas teclas é apresentada **>** com selecionar a função **OK** . . . a ocupação da tecla de função é alterada

Funções possíveis: **Despertador**, **Repetir Marcação**, **Agenda no Terminal** . . . Encontra outras funções em **Mais funções...**

### **Iniciar a função**

No estado de repouso do telefone: premir tecla de Função **brevemente** . . . é iniciada a função atribuída

## **Repor as configurações do terminal móvel**

Pode repor as predefinições de configurações e alterações individuais.

**EXACTES** Configurações  $\triangleright$  OK  $\triangleright$   $\begin{bmatrix} \cdot \\ \cdot \cdot \end{bmatrix}$  Report Terminal  $\triangleright$  OK  $\triangleright$  Sim

. . . as configurações do terminal móvel são repostas

- As seguintes definições **não** são afetadas pela reposição
- O registo do terminal móvel na base
- Data e hora
- Registos da agenda telefónica e das listas de chamadas
- As listas SMS

# **Configurações da base**

# **Data e hora**

A data e a hora são necessárias para que, p. ex., ao receber chamadas, seja indicada a hora correta e para poder utilizar as funções Despertador e Calendário.

Se a data e a hora não estiverem ainda configuradas no terminal móvel, é apresentada a tecla de função **Hora**.

Premir a tecla de função **Hora** 

ou

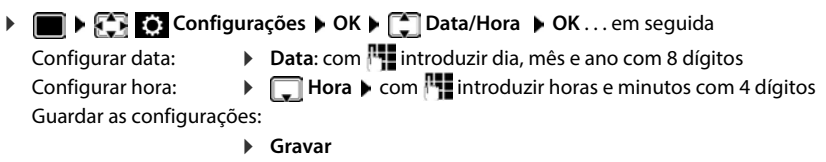

# **Indicativos**

Para a transferência de números de telefone (por ex., em vCards) é necessário que os seus indicativos (do país e local) estejam memorizados no telefone.

Alguns destes números podem jã estar predefinidos.

**Example 2** Configurações **b** OK **b C** Telefonar **b OK ▶**  $\Box$  **Indicativos ▶ OK ▶ verificar indicativos predefi**nidos

Alterar número:

▶  $\Box$  selecionar o campo de edição ▶  $\Box$  alterar a posição do cursor  $\blacktriangleright$  < C se necessário, apagar números  $\blacktriangleright$ **Full** introduzir número **Gravar** 

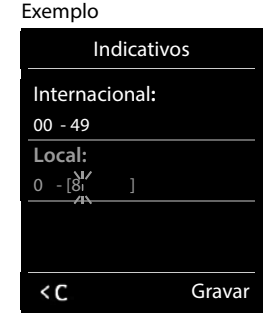

# **Música em espera**

**EXACTES** Configurações **DK Audio DOK Música Espera Alterar** ( $\overline{M}$  = ligado)

# **Modificar o PIN da base**

Proteger as configurações do telefone com um PIN. O PIN tem de ser inserido, entre outros, para registar e desregistar um terminal móvel ou para repor as predefinições.

Alterar o PIN da base de 4 dígitos (predefinição: **0000**):

**DEEP REFIGEES** Configurações **b** OK **b**  $\begin{bmatrix} 1 \end{bmatrix}$  Base **b** OK **b**  $\begin{bmatrix} 2 \end{bmatrix}$  PIN da Base **b** OK **b** se necessário, com **|||||** inserir o PIN atual da base (se não igual a 0000) ▶ **OK ▶ <sup>|||</sup>||** inserir novo PIN da base **Gravar**

## **Repor o PIN da base**

Repor a base para o código PIN original **0000**:

 Retirar o cabo de alimentação da basemantendo a tecla de Registar/Paging premida na baseligando novamente o cabo de alimentação à basemanter a tecla premida por pelo menos 5 seg. . . . a base é reposta e o PIN da base **0000** é definido

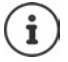

Todos os terminais móveis serão desregistados e têm de voltar a ser registados. Todas as configurações são repostas para as respectivas predefinições.

# **Repor as predefinições do telefone**

**DEED BASES** Configurações **b** OK **b C** Base **b** OK **b C** Repor Base **b** OK **b** inserir PIN da base **OK Sim** . . . a base é reiniciada. O reinício demora cerca de

10 segundos

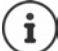

- Ao repor as configurações da base com esta função:
- são mantidas a data e a hora,
- os terminais móveis permanecem registados,
- o PIN da base mantém-se,
- o **Alcance Máximo** é ligado e **Sem Radiação** é desligado.

# **Anexo**

# **Serviço de Apoio ao Cliente**

Ajuda passo a passo com o Serviço de Apoio a Clientes Gigaset [www.gigaset.com/service](https://www.gigaset.com/service).

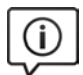

### **Visite as páginas do Serviço de Apoio a Clientes**

Aqui encontrará, entre outras informações:

- Perguntas e respostas
- Downloads gratuitos de Software e manuais de instruções
- Testes de compatibilidade

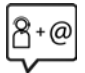

#### **Contacte os nossos assistentes de serviço**

Não encontra nenhuma solução em "Perguntas e respostas"? Estamos à sua inteira disposição ...

**... online:** 

através do nosso formulário de contacto na página de Serviço de Apoio ao Cliente

**... por telefone:**

#### **Portugal (+351) 308 804 760**

(custo de uma chamada local)

Por favor, tenha disponível a fatura da compra.

Tenha em atenção que, se este produto Gigaset não foi comercializado por um revendedor autorizado para o território nacional, este produto pode não ser totalmente compatível com a rede telefónica. Está claramente referido na embalagem junto à marca CE, para que país/países este produto foi desenvolvido. Se este produto for utilizado de uma forma inconsistente com este aviso, ou com as instruções do manual ou no próprio produto, este facto pode ter implicações nas condições da garantia.

Para fazer uso da garantia, deverá apresentar um documento como prova de compra que refira a data de compra (data de início do período de garantia) e que identifique o produto adquirido.
## <span id="page-72-0"></span>**Garantia**

Independentemente dos seus direitos por causa de defeitos perante o vendedor, ao consumidor (cliente) é concedida uma garantia do fabricante, sujeita aos seguintes termos e condições:

- Os equipamentos novos e os respetivos componentes que apresentarem defeito de fabrico dentro de 36 meses a partir da data da compra serão gratuitamente reparados ou substituídos por um equipamento que corresponda ao nível técnico atual. Fica ao critério da Gigaset Communications reparar ou substituir o equipamento. Para as peças sujeitas a desgaste (p. ex. teclados, baterias, caixas), esta garantia tem validade de seis meses a partir da data da compra.
- Excluem-se desta garantia todos os danos causados por manuseamento incorreto e/ou por inobservância das informações nos manuais.
- Esta garantia não é aplicável ou extensível a serviços executados por vendedores autorizados ou pelo próprio cliente (p. ex., instalação, configuração, download de software). Manuais e software fornecidos num suporte de dados separado também estão excluídos da garantia.
- A fatura de compra (com data) é válida para a comprovação da garantia. As reclamações devem ser apresentadas dentro de um mês após a constatação do defeito com direito a garantia.
- Os equipamentos ou componentes substituídos e devolvidos à Gigaset Communications passam a ser propriedade da Gigaset Communications.
- Esta garantia é válida para novos equipamentos adquiridos na União Europeia. A emissora da garantia é, para produtos vendidos em Portugal a Gigaset Communications GmbH, Frankenstrasse 2, D-46395 Bocholt.
- Estão excluídos outros direitos adicionais ou diferentes dos referidos nesta garantia do fabricante. A Gigaset Communications não assume a responsabilidade por interrupções operacionais, lucros cessantes, danos indiretos, nem pela perda de dados, de software adicional instalado pelo cliente ou de outras informações. O cliente é responsável pelas cópias de segurança das suas informações. A exclusão da garantia não é válida nos casos em que a garantia seja obrigatória por lei, por exemplo, segundo a lei de responsabilidade civil do produtor, ou em casos de dolo, danos à saúde ou à vida.
- A Gigaset Communications reserva-se o direito de cobrar do cliente os custos decorrentes de uma substituição ou de uma reparação que não sejam defeitos abrangidos pela garantia.
- As condições mencionadas nos parágrafos anteriores não estão vinculadas a uma alteração das regras do ónus da prova para a desvantagem do cliente.

Para exercer os seus direitos de garantia, contacte o serviço de apoio ao cliente da Gigaset Communications. O número de telefone para contacto encontra-se no manual de instruções fornecido.

#### <span id="page-72-1"></span>**Isenção de responsabilidade**

O ecrã do seu terminal móvel é composto de pontos de imagem (pixéis). Cada pixel é constituído por três sub- -pixéis (vermelho, verde, azul).

Pode ocorrer um sub-pixel ou uma alteração cromática.

Um caso de garantia só é válido se o número máximo de erros de pixel permitido for excedido.

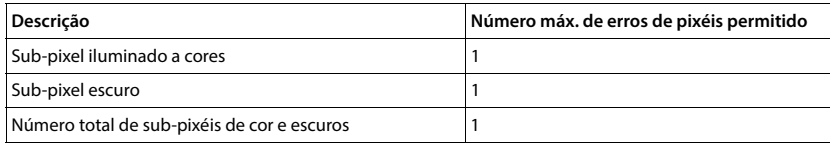

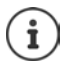

As marcas de utilização no ecrã e invólucro do telefone estão excluídas da garantia.

# <span id="page-73-1"></span>**Nota do fabricante**

## <span id="page-73-0"></span>**Declaração de conformidade**

Este equipamento destina-se a ser ligado a uma linha telefónica fixa analógica em Portugal.

Foram consideradas particularidades específicas dos países.

A Gigaset Communications GmbH declara pela presente que os seguintes equipamentos de rádio estão em conformidade com a diretiva 2014/53/UE:

Gigaset PREMIUM 100 / PREMIUM 100HX

O texto completo da declaração de conformidade UE está disponível no seguinte endereço de internet: [www.gigaset.com/docs.](https://www.gigaset.com/docs)

Esta declaração também pode estar disponível nos documentos "Declarações Internacionais de Conformidade" ou "Declarações Europeias de Conformidade".

## **Proteção de dados**

<span id="page-73-2"></span>Na Gigaset, levamos a proteção de dados dos nossos clientes muito a sério. Precisamente por este motivo, garantimos que todos os nossos produtos são desenvolvidos de acordo com o princípio de proteção de dados através da conceção tecnológica ("Privacy by Design"). Todos os dados que recolhemos são utilizados para fabricarmos produtos da melhor qualidade possível. Garantimos, assim, que os seus dados são protegidos e utilizados apenas para disponibilizar-lhe um serviço ou um produto. Conhecemos o trajeto dos seus dados na empresa e garantimos que o mesmo ocorre de forma segura, protegida e em sintonia com as especificações da proteção de dados.

O texto completo da política de privacidade está disponível no seguinte endereço de internet: [www.gigaset.com/privacy-policy](https://www.gigaset.com/privacy-policy)

## <span id="page-74-0"></span>**Ambiente**

#### **Sistema de gestão ambiental**

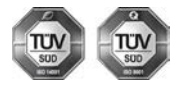

A Gigaset Communications GmbH está certificada em conformidade com as normas internacionais ISO 14001 e ISO 9001.

**ISO 14001 (Ambiente):** certificada desde Setembro de 2007 pela TÜV SÜD Management Service GmbH.

**ISO 9001 (Qualidade):** certificada desde 17.02.1994 pela TÜV SÜD Management Service GmbH.

#### <span id="page-74-3"></span>**Eliminação**

As baterias não devem ser eliminadas com os resíduos domésticos. Observe as determinações locais relacionadas com a eliminação de resíduos, que poderá consultar junto do seu município ou do seu fornecedor, onde adquiriu o equipamento.

Todos os equipamentos elétricos e eletrónicos devem ser eliminados de forma separada do lixo doméstico comum, utilizando os pontos de recolha legalmente previstos para o efeito.

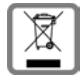

O símbolo constituído por um contentor de lixo assinalado com uma cruz indica que o produto está abrangido pela Diretiva n.º 2012/19/UE.

A correta eliminação e a recolha seletiva de equipamentos usados destinam-se à prevenção de potenciais danos para o ambiente e para a saúde, sendo também condição essencial para a reutilização e a reciclagem de equipamentos elétricos e eletrónicos inutilizados.

Poderá obter informações mais completas sobre a eliminação de equipamentos usados junto dos serviços municipais, dos serviços de recolha do lixo, da loja onde comprou o produto ou do respetivo distribuidor.

## <span id="page-74-2"></span>**Cuidados**

Limpe o equipamento com um **pano húmido** ou um pano anti-estático. Não utilize nenhum detergente nem pano de microfibras.

Não utilize **nunca** um pano seco: existe o perigo de induzir cargas electrostáticas.

Em casos raros, o contacto do equipamento com substâncias químicas pode provocar alterações na superfície. Devido ao grande número de químicos disponíveis no mercado, não foi possível testar todas as substâncias. Imperfeições de superfícies de alto brilho podem ser cuidadosamente eliminadas com produtos para polimento de visores de telemóveis.

## <span id="page-74-1"></span>**Contacto com líquidos**

Se o aparelho tiver entrado em contacto com líquidos:

- **1 Remover todos os cabos do aparelho.**
- **2 Retirar as baterias e deixar aberto o compartimento das baterias.**
- 3 Deixar escorrer o líquido do aparelho.
- 4 Secar todas as peças com um pano.
- 5 A seguir, colocar o aparelho **pelo menos 72 horas** com o compartimento das baterias aberto e com o teclado virado para baixo (se existente) num local seco e quente (**não:** no microondas, forno ou similar).
- **6 Voltar a ligar o aparelho apenas quando este estiver seco.**

Depois de estar completamente seco, o aparelho pode, na maioria dos casos, ser colocado novamente em funcionamento.

## <span id="page-75-1"></span>**Características técnicas**

#### **Baterias**

Tecnologia: 2 x AAA NiMH Tensão: 1,2 V Capacidade: 750 mAh

#### <span id="page-75-0"></span>**Autonomias/tempos de carga do terminal móvel**

A autonomia do seu Gigaset depende da capacidade da bateria, assim como da idade e da forma de utilização da bateria. (Todas os tempos apresentados a seguir são valores máximos.)

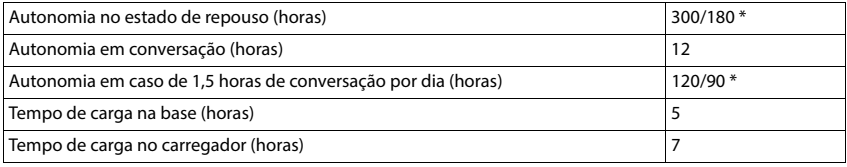

\* **Sem Radiação** desligado/**Sem Radiação** ligado, sem iluminação do ecrã em repouso

#### **Consumo de potência do terminal móvel no carregador (apenas se fornecido)**

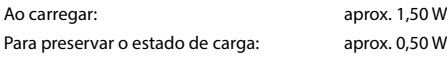

#### <span id="page-75-2"></span>**Consumo de energia da base**

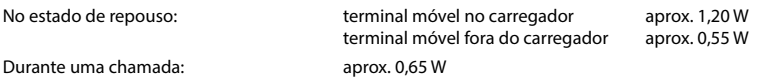

#### **Características técnicas gerais**

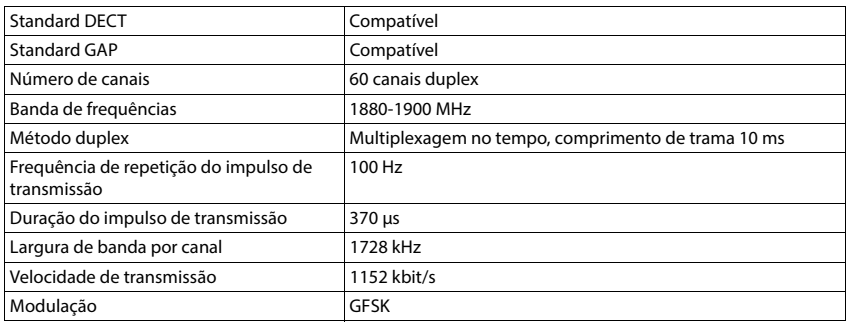

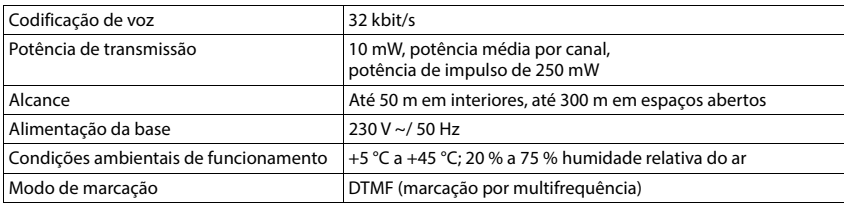

#### <span id="page-76-0"></span>**Fichas de ligação do cabo telefónico**

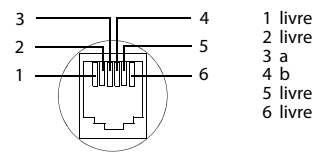

#### <span id="page-76-2"></span><span id="page-76-1"></span>**Transformador para o terminal móvel**

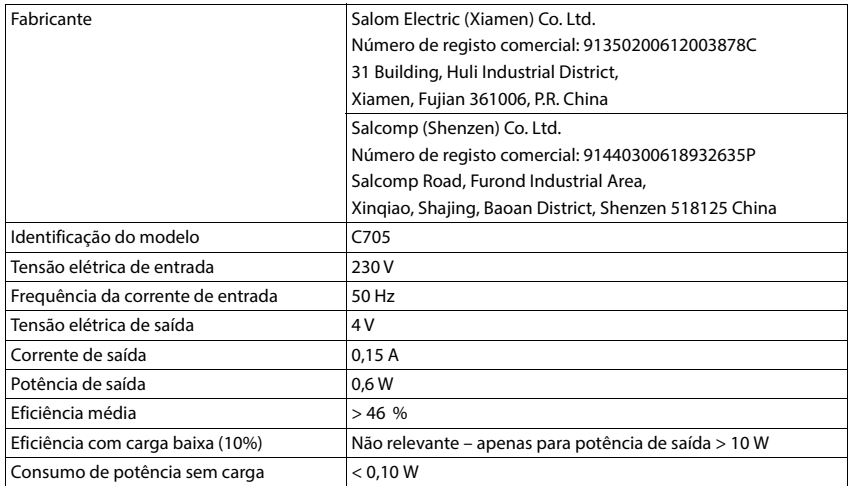

#### <span id="page-77-1"></span>**Transformador para a base**

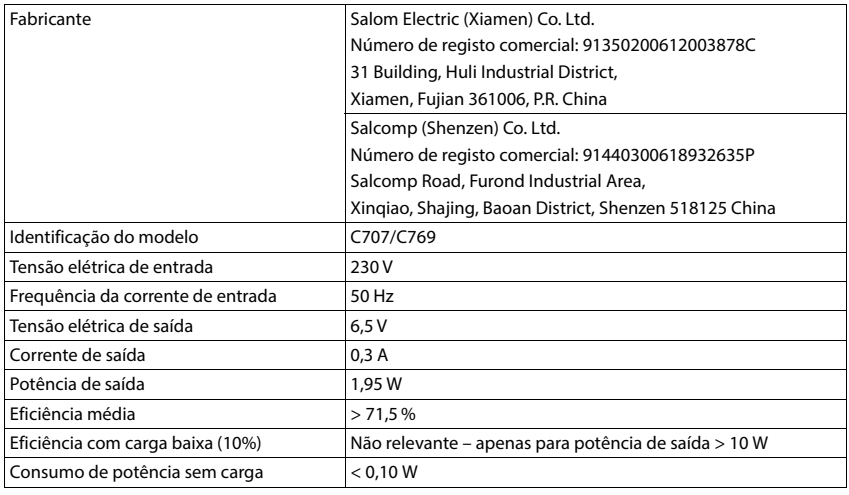

## <span id="page-77-0"></span>**Tabelas de caracteres**

O conjunto de caracteres utilizado no terminal móvel depende do idioma definido.

#### **Carateres padrão**

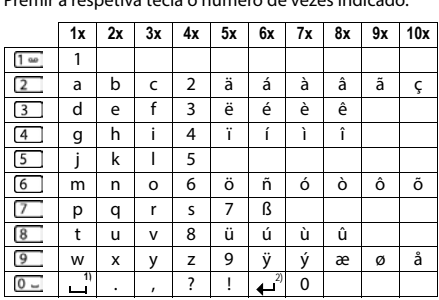

Premir a respetiva tecla o número de vezes indicado.

1) Espaço

2) Quebra de linha

# <span id="page-78-4"></span>**Símbolos do ecrã**

Os seguintes símbolos são apresentas em função das configurações e do estado de funcionamento do telefone.

#### <span id="page-78-0"></span>**Símbolos da barra de estado**

<span id="page-78-2"></span>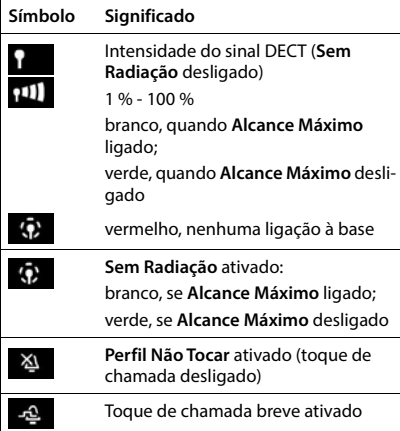

<span id="page-78-1"></span>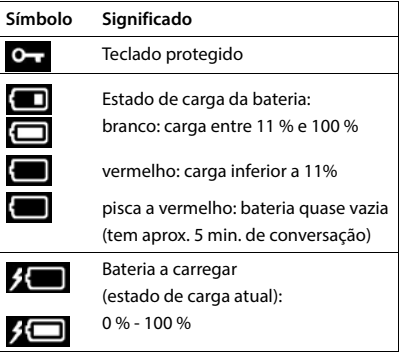

#### <span id="page-78-3"></span>**Símbolos das teclas de função**

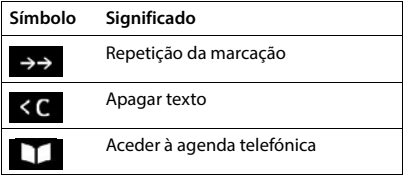

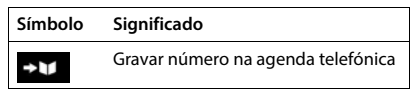

#### <span id="page-79-0"></span>**Símbolos no ecrã para sinalização de** . . .

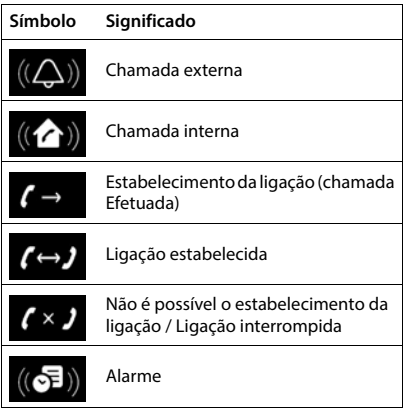

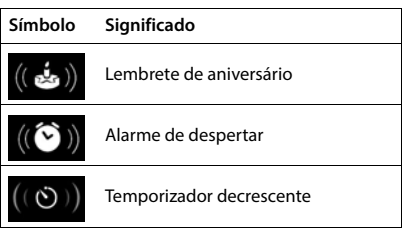

#### **Outros símbolos do ecrã**

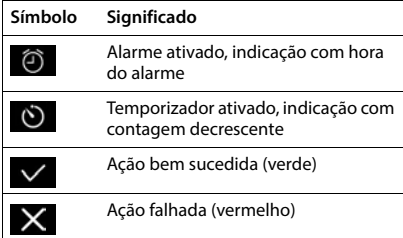

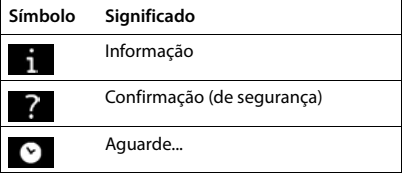

# **Visão geral do menu**

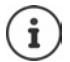

Nem todas as funções descritas no manual de instruções estão disponíveis em todos os países ou são disponibilizadas por todos os operadores de rede.

Aceder ao menu principal: | No estado de repouso do terminal móvel, | premir

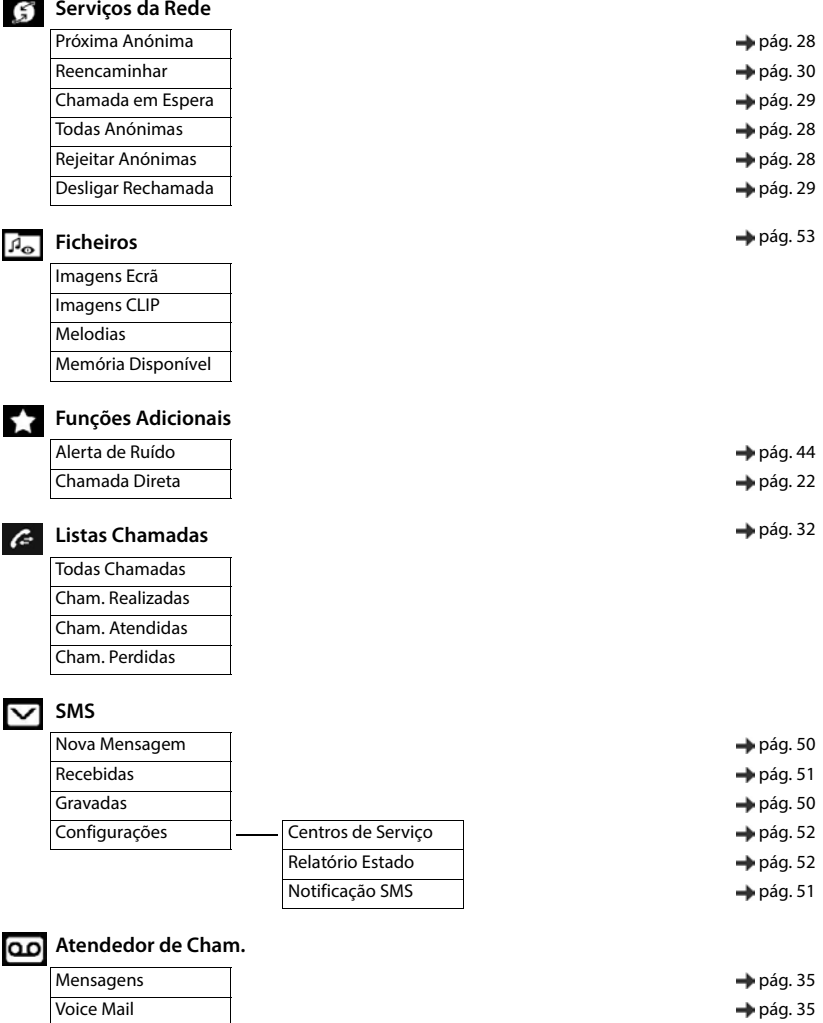

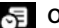

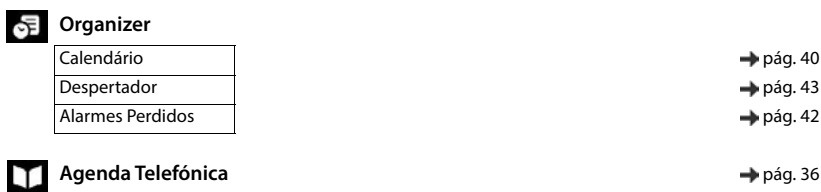

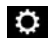

# **Configurações**

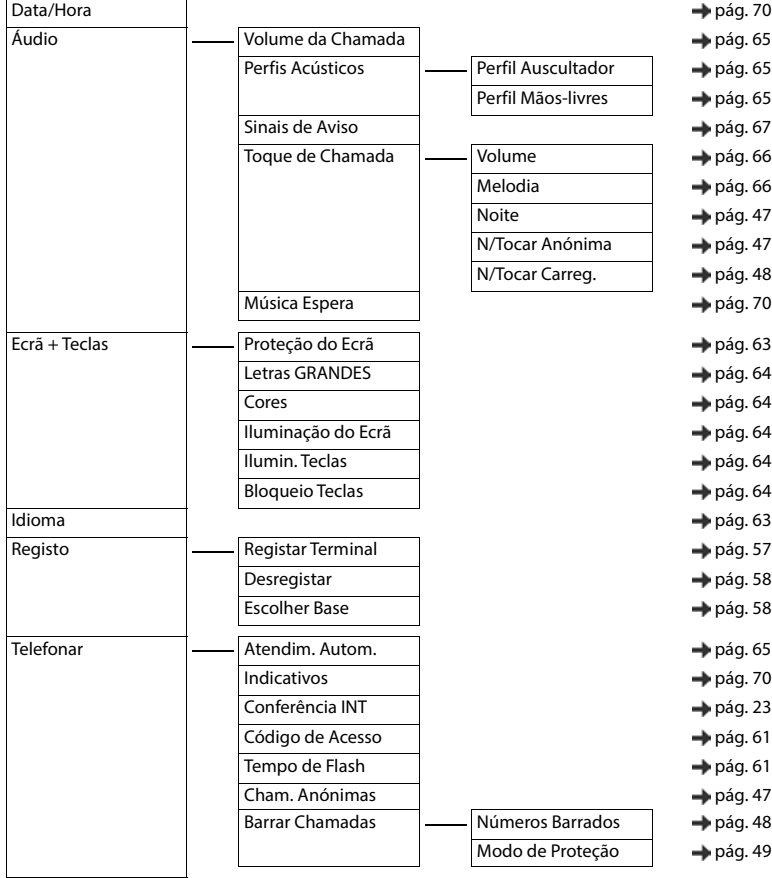

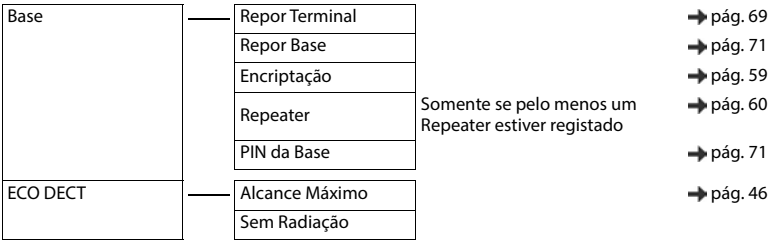

# **Índice remissivo**

## **A**

×

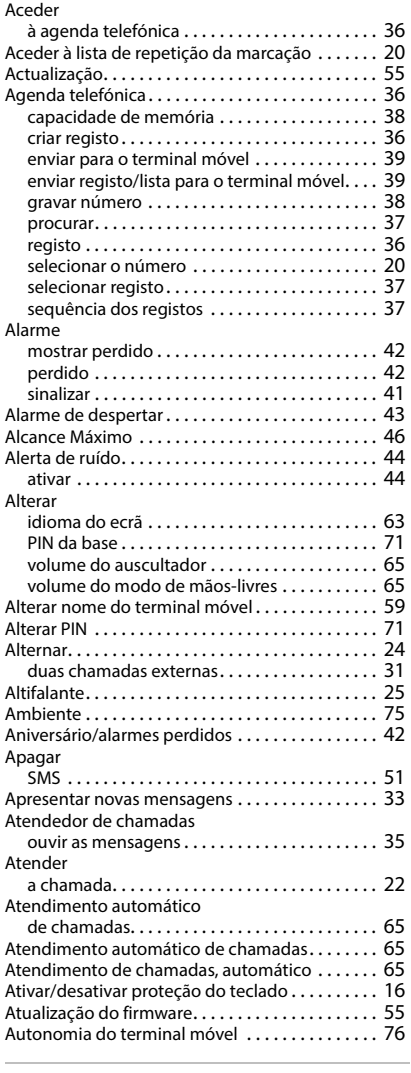

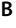

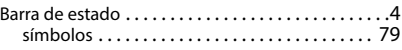

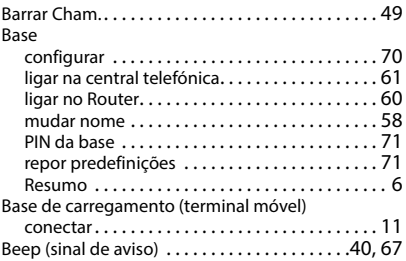

#### **C**

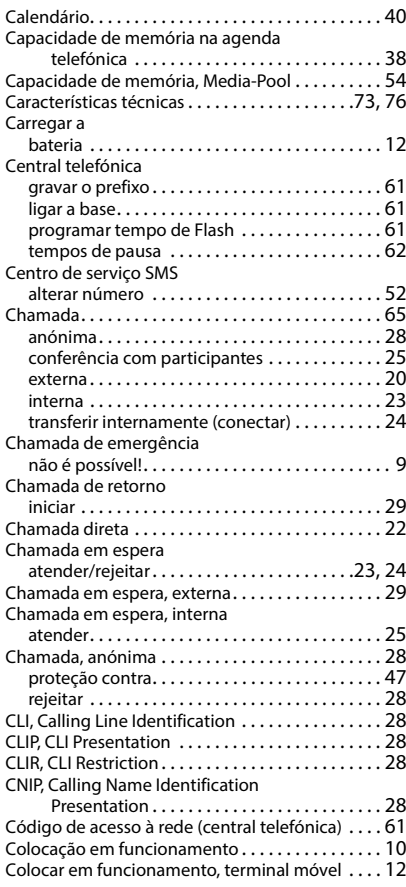

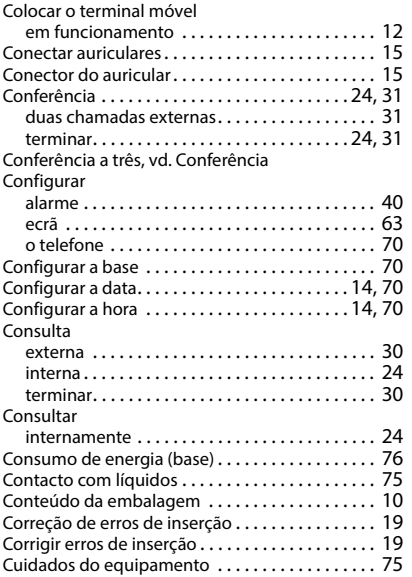

## **D**

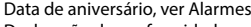

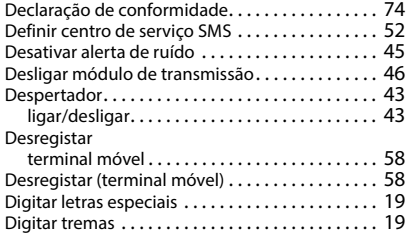

### **E**

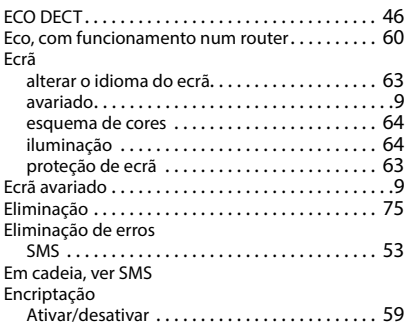

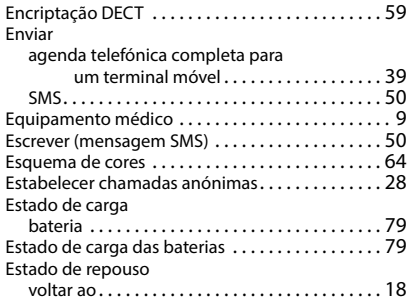

#### **F**

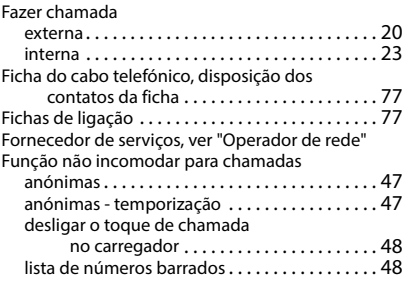

#### **G**

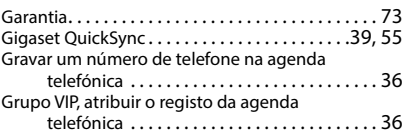

#### **I**

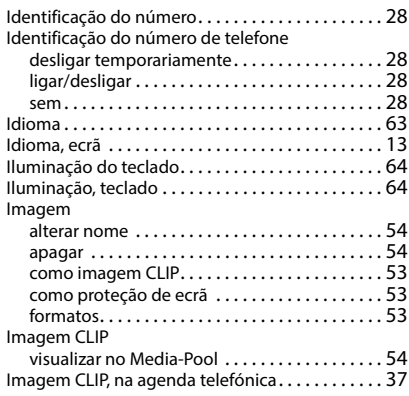

#### Indicação

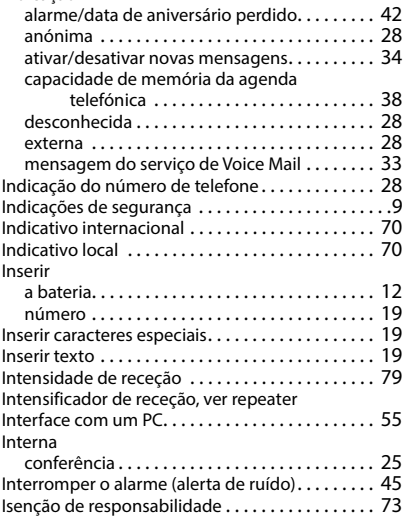

## **L**

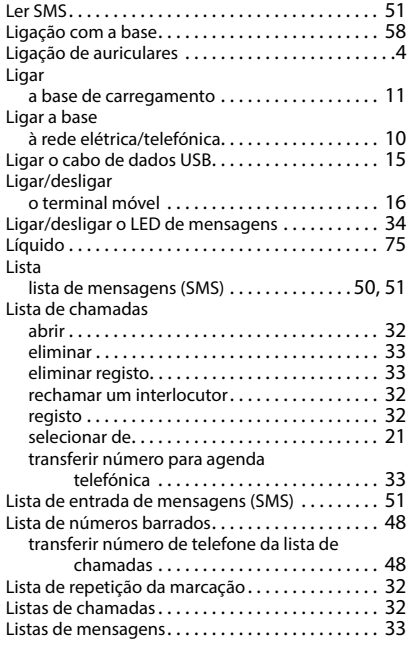

#### **M**

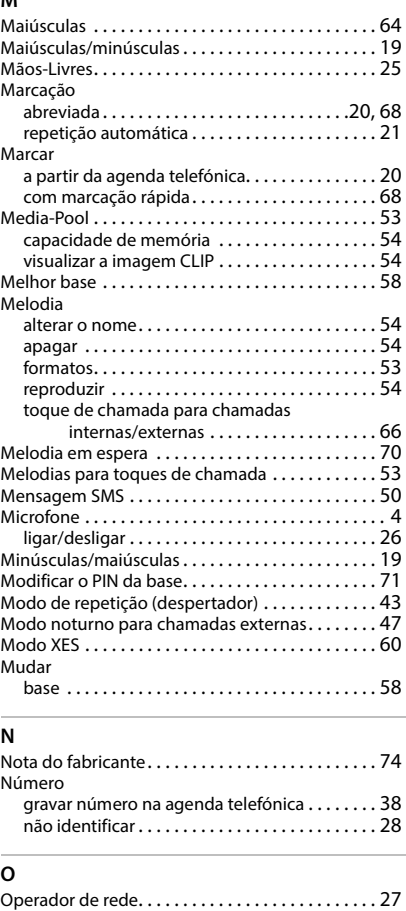

#### **P**

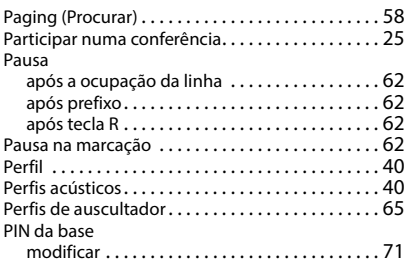

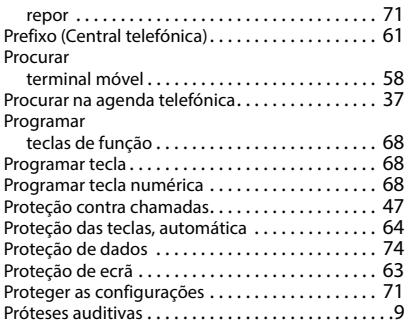

## **Q**

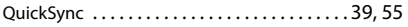

## **R**

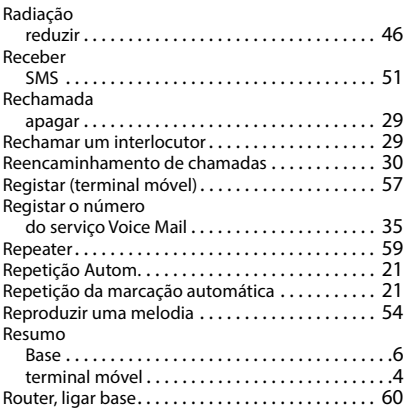

## **S**

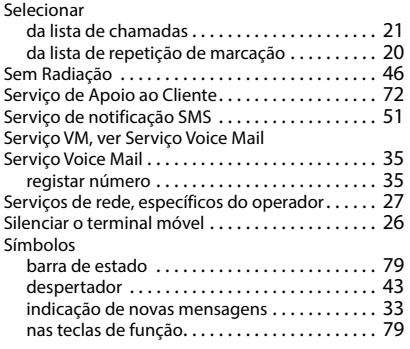

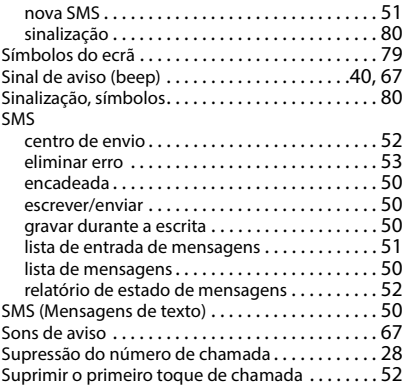

#### **T**

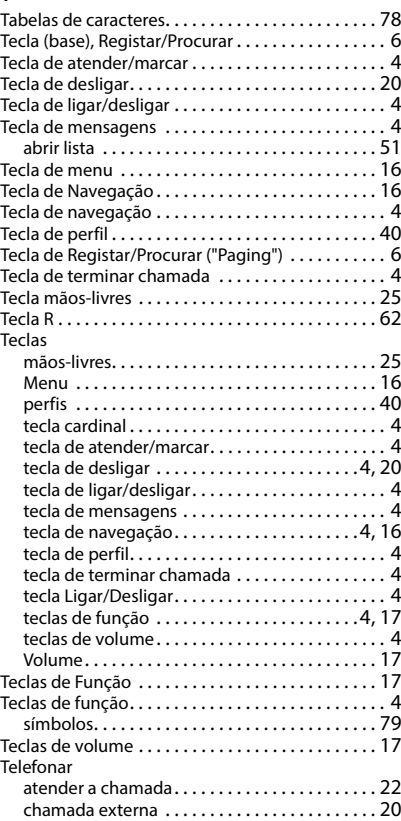

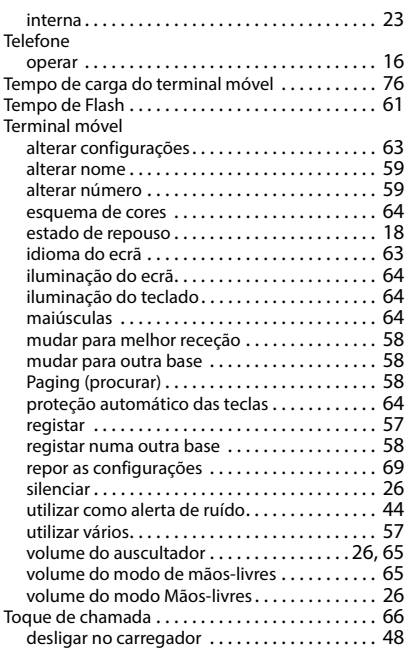

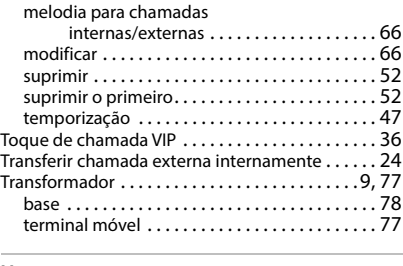

## **U**

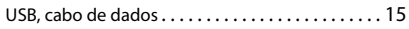

#### **V**

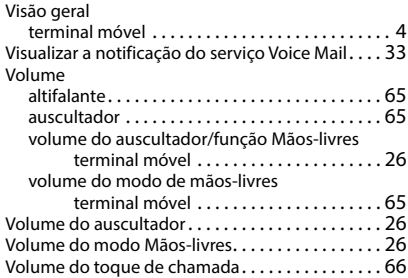

Todos os direitos reservados. Sujeito a alterações de tecnologia, design e disponibilidade.

Issued by Gigaset Communications GmbH Frankenstraße 2, D-46395 Bocholt

© Gigaset Communications GmbH 2022

Subject to availability. All rights reserved. Rights of modification reserved. [www.gigaset.com](https://www.gigaset.com)